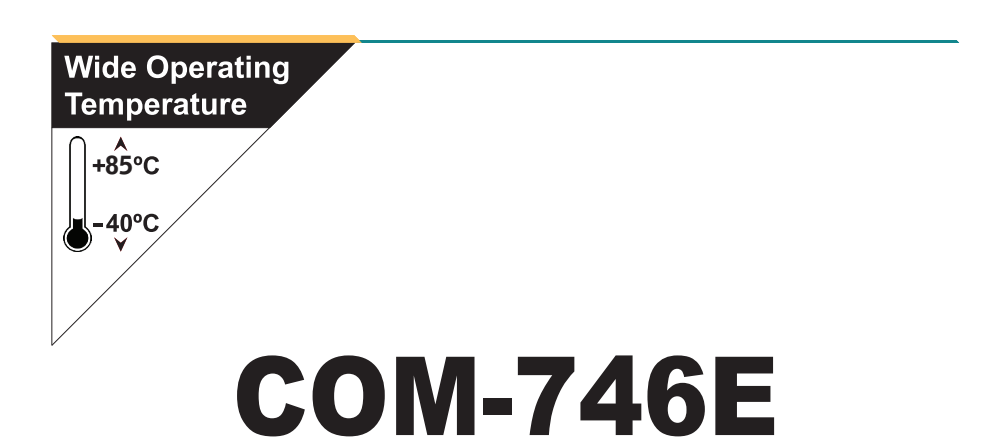

### Wide Range Temperature COM Express Type 2 CPU Module

### User's Manual Version 1.1

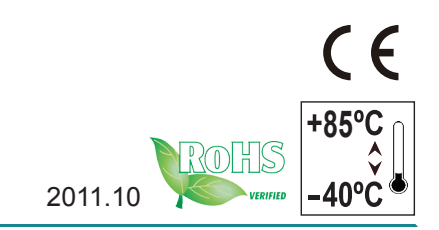

This page is intentionally left blank.

#### **Contents**

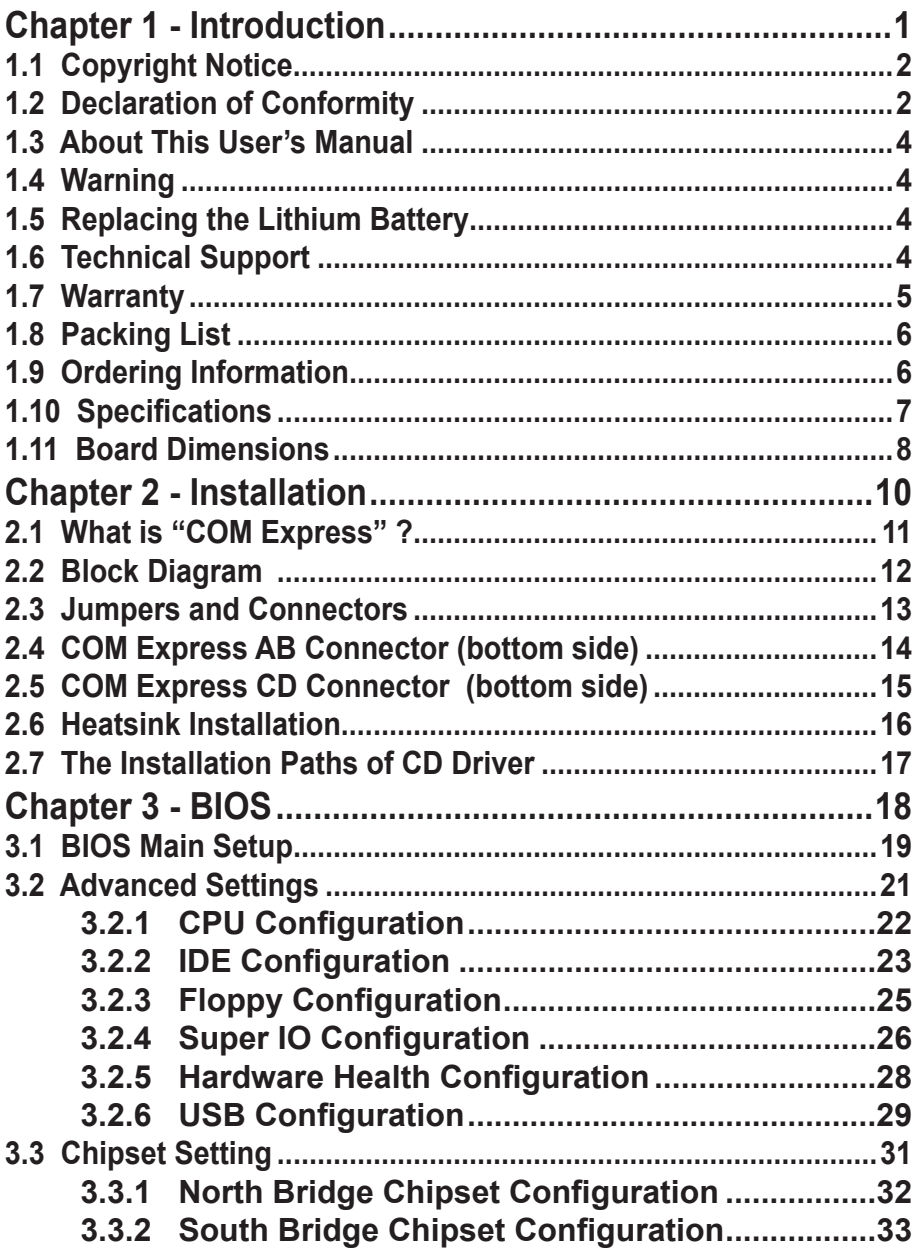

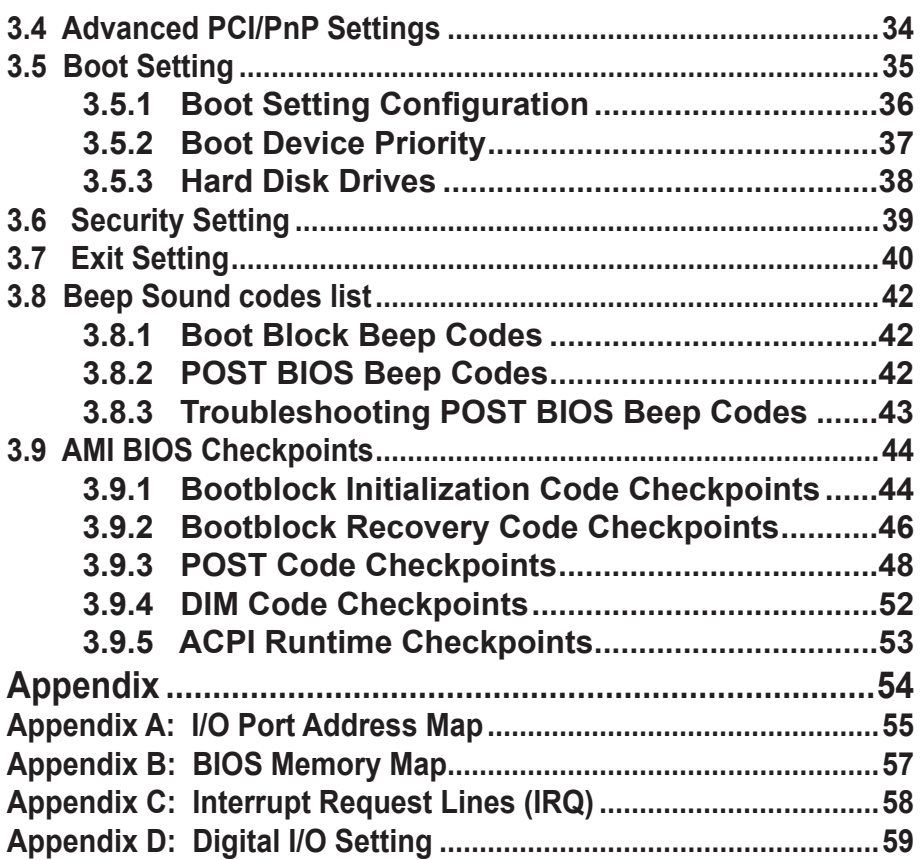

# <span id="page-4-0"></span>**Chapter 11 Introduction**

#### <span id="page-5-0"></span>**1.1 Copyright Notice**

All Rights Reserved.

The information in this document is subject to change without prior notice in order to improve the reliability, design and function. It does not represent a commitment on the part of the manufacturer.

Under no circumstances will the manufacturer be liable for any direct, indirect, special, incidental, or consequential damages arising from the use or inability to use the product or documentation, even if advised of the possibility of such damages.

This document contains proprietary information protected by copyright. All rights are reserved. No part of this manual may be reproduced by any mechanical, electronic, or other means in any form without prior written permission of the manufacturer.

#### **1.2 Declaration of Conformity**

#### **CE**

The CE symbol on your product indicates that it is in compliance with the directives of the Union European (EU). A Certificate of Compliance is available by contacting Technical Support.

This product has passed the CE test for environmental specifications when shielded cables are used for external wiring. We recommend the use of shielded cables. This kind of cable is available from ARBOR. Please contact your local supplier for ordering information.

This product has passed the CE test for environmental specifications. Test conditions for passing included the equipment being operated within an industrial enclosure. In order to protect the product from being damaged by ESD (Electrostatic Discharge) and EMI leakage, we strongly recommend the use of CE-compliant industrial enclosure products.

#### Warning

This is a class A product. In a domestic environment this product may cause radio interference in which case the user may be required to take adequate measures.

#### **FCC Class A**

This device complies with Part 15 of the FCC Rules. Operation is subject to the following two conditions:

(1)This device may not cause harmful interference, and

(2)This device must accept any interference received, including interference that may cause undesired operation.

#### NOTE:

This equipment has been tested and found to comply with the limits for a Class A digital device, pursuant to Part 15 of the FCC Rules. These limits are designed to provide reasonable protection against harmful interference when the equipment is operated in a commercial environment. This equipment generates, uses, and can radiate radio frequency energy and, if not installed and used in accordance with the instruction manual, may cause harmful interference to radio communications. Operation of this equipment in a residential area is likely to cause harmful interference in which case the user will be required to correct the interference at his own expense.

#### **RoHS**

ARBOR Technology Corp. certifies that all components in its products are in compliance and conform to the European Union's Restriction of Use of Hazardous Substances in Electrical and Electronic Equipment (RoHS) Directive 2002/95/EC.

The above mentioned directive was published on 2/13/2003. The main purpose of the directive is to prohibit the use of lead, mercury, cadmium, hexavalent chromium, polybrominated biphenyls (PBB), and polybrominated diphenyl ethers (PBDE) in electrical and electronic products. Member states of the EU are to enforce by 7/1/2006.

ARBOR Technology Corp. hereby states that the listed products do not contain unintentional additions of lead, mercury, hex chrome, PBB or PBDB that exceed a maximum concentration value of 0.1% by weight or for cadmium exceed 0.01% by weight, per homogenous material. Homogenous material is defined as a substance or mixture of substances with uniform composition (such as solders, resins, plating, etc.). Lead-free solder is used for all terminations (Sn(96- 96.5%), Ag(3.0-3.5%) and Cu(0.5%)).

#### **SVHC / REACH**

To minimize the environmental impact and take more responsibility to the earth we live, Arbor hereby confirms all products comply with the restriction of SVHC (Substances of Very High Concern) in (EC) 1907/2006 (REACH --Registration, Evaluation, Authorization, and Restriction of Chemicals) regulated by the European Union.

All substances listed in SVHC < 0.1 % by weight (1000 ppm)

#### <span id="page-7-0"></span>**1.3 About This User's Manual**

This user's manual provides general information and installation instructions about the product. This User's Manual is intended for experienced users and integrators with hardware knowledge of personal computers. If you are not sure about any description in this booklet. please consult your vendor before further handling.

#### **1.4 Warning**

Single Board Computers and their components contain very delicate Integrated Circuits (IC). To protect the Single Board Computer and its components against damage from static electricity, you should always follow the following precautions when handling it :

1. Disconnect your Single Board Computer from the power source when you want to work on the inside.

2. Hold the board by the edges and try not to touch the IC chips, leads or circuitry.

3. Use a grounded wrist strap when handling computer components.

4. Place components on a grounded antistatic pad or on the bag that comes with the Single Board Computer, whenever components are separated from the system.

#### **1.5 Replacing the Lithium Battery**

Incorrect replacement of the lithium battery may lead to a risk of explosion.

The lithium battery must be replaced with an identical battery or a battery type recommended by the manufacturer.

Do not throw lithium batteries into the trash-can. It must be disposed of in accordance with local regulations concerning special waste.

#### **1.6 Technical Support**

If you have any technical difficulties, please do not hesitate to call or e-mail our customer service.

http://www.arbor.com.tw

E-mail:info@arbor.com.tw

#### <span id="page-8-0"></span>**1.7 Warranty**

This product is warranted to be in good working order for a period of two years from the date of purchase. Should this product fail to be in good working order at any time during this period, we will, at our option, replace or repair it at no additional charge except as set forth in the following terms. This warranty does not apply to products damaged by misuse, modifications, accident or disaster.

Vendor assumes no liability for any damages, lost profits, lost savings or any other incidental or consequential damage resulting from the use, misuse of, or inability to use this product. Vendor will not be liable for any claim made by any other related party.

Vendors disclaim all other warranties, either expressed or implied, including but not limited to implied warranties of merchantability and fitness for a particular purpose, with respect to the hardware, the accompanying product's manual(s) and written materials, and any accompanying hardware. This limited warranty gives you specific legal rights.

Return authorization must be obtained from the vendor before returned merchandise will be accepted. Authorization can be obtained by calling or faxing the vendor and requesting a Return Merchandise Authorization (RMA) number. Returned goods should always be accompanied by a clear problem description.

#### <span id="page-9-0"></span>**1.8 Packing List**

#### **Packing List**

Before you begin installing your single board, please make sure that the following materials have been shipped:

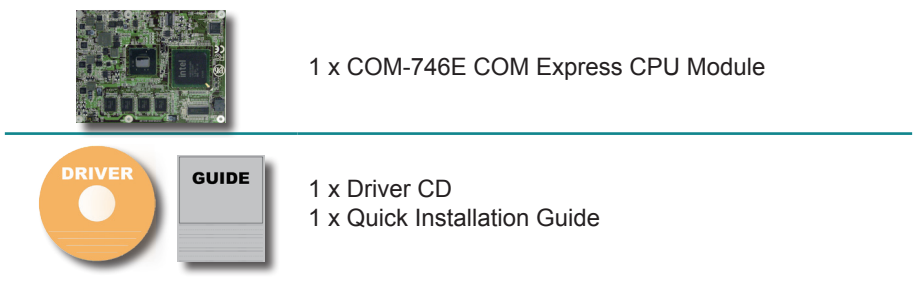

If any of the above items is damaged or missing, contact your vendor immediately.

#### **1.9 Ordering Information**

#### **Ordering Information**

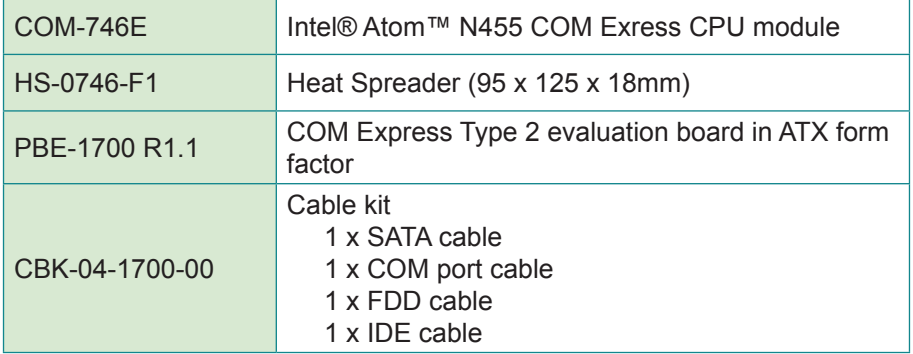

#### <span id="page-10-0"></span>**1.10 Specifications**

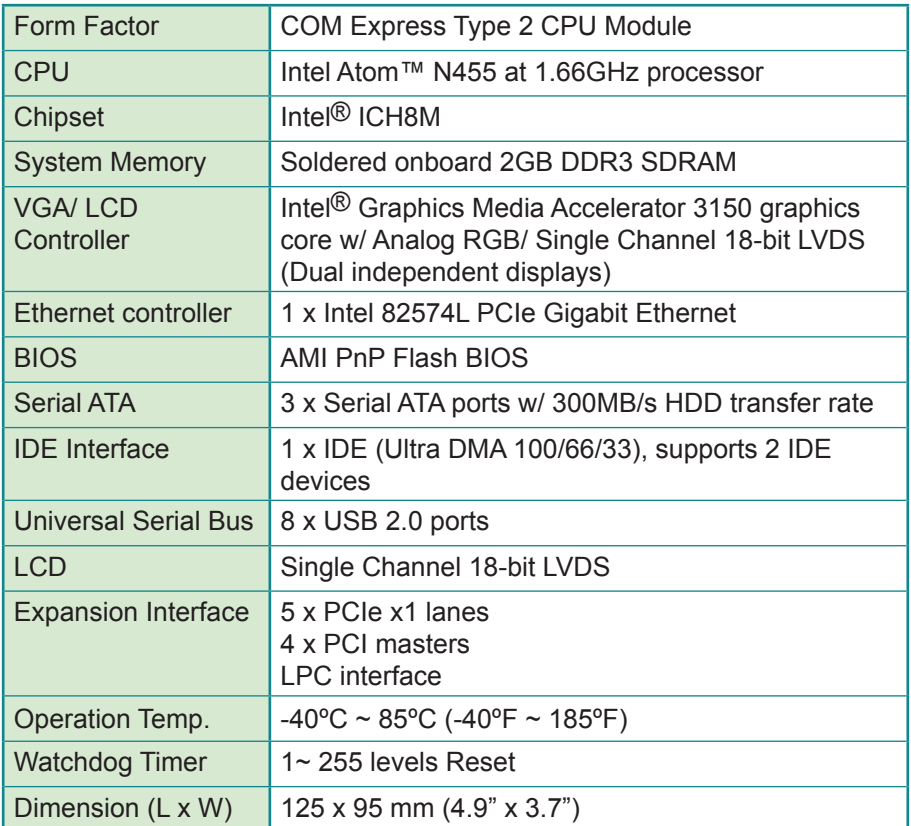

#### <span id="page-11-0"></span>**1.11 Board Dimensions**

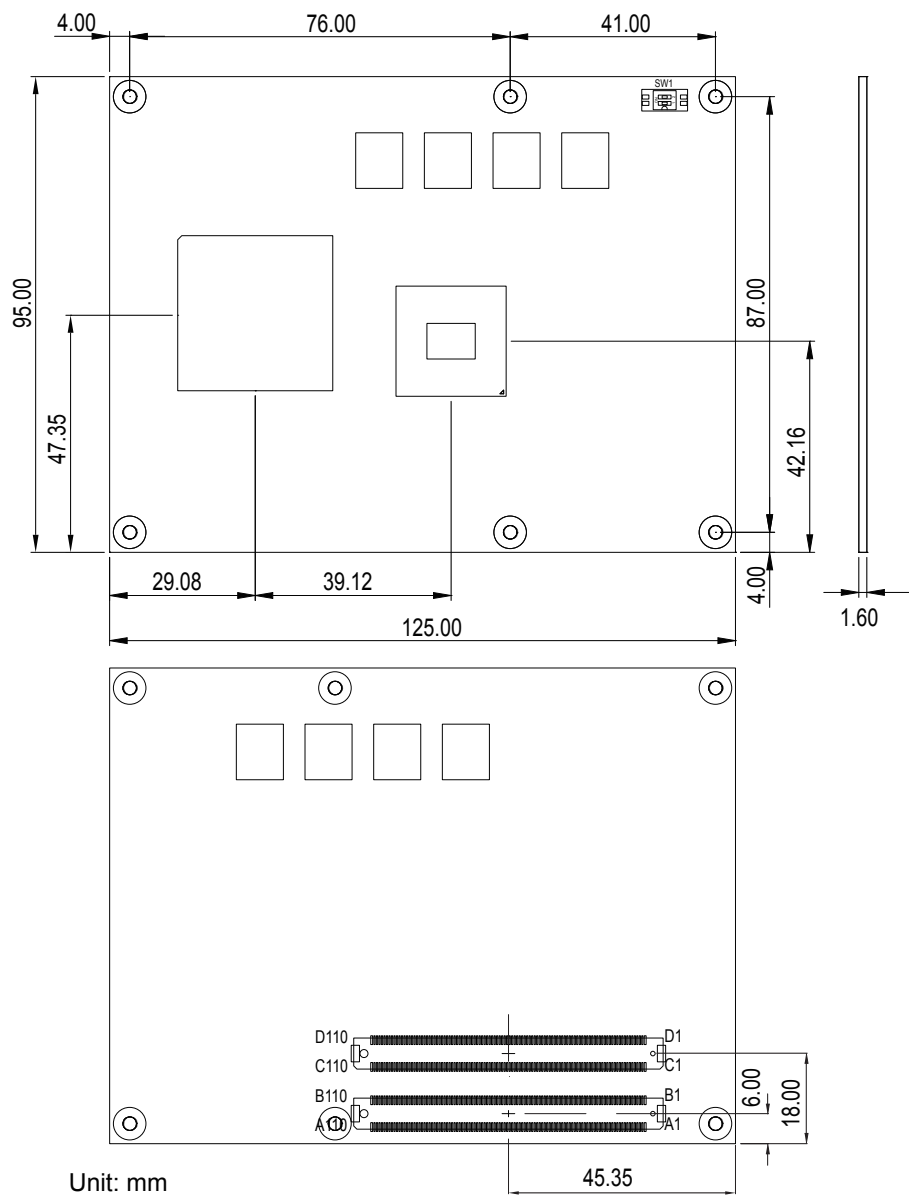

This page is intentionally left blank.

## <span id="page-13-0"></span>**Chapter 22 Installation**

#### <span id="page-14-0"></span>**2.1 What is "COM Express" ?**

With more and more demands on small and embedded industrial boards, a multi-functioned COM (Computer-on-Module) is the great one of the solutions.

COM Express, board-to-board connectors consist of two rows of 220 pins each.

Row AB, which is required, provides pins for PCI Express, SATA, LVDS, LCD channel, LPC bus, system and power management, VGA, LAN, and power and ground interfaces.

Row CD, which is optional, provides SDVO and legacy PCI and IDE signals next to additional PCI Express, LAN and power and ground signals.

By the way, the target markets of COM will be focused on:

- **●** Retail & Advertising
- **●** Medical
- **●** Test & Measurement
- **●** Gaming & Entertainment
- **●** Industrial & Automation
- **●** Military & Government
- **●** Security

#### <span id="page-15-0"></span>**2.2 Block Diagram**

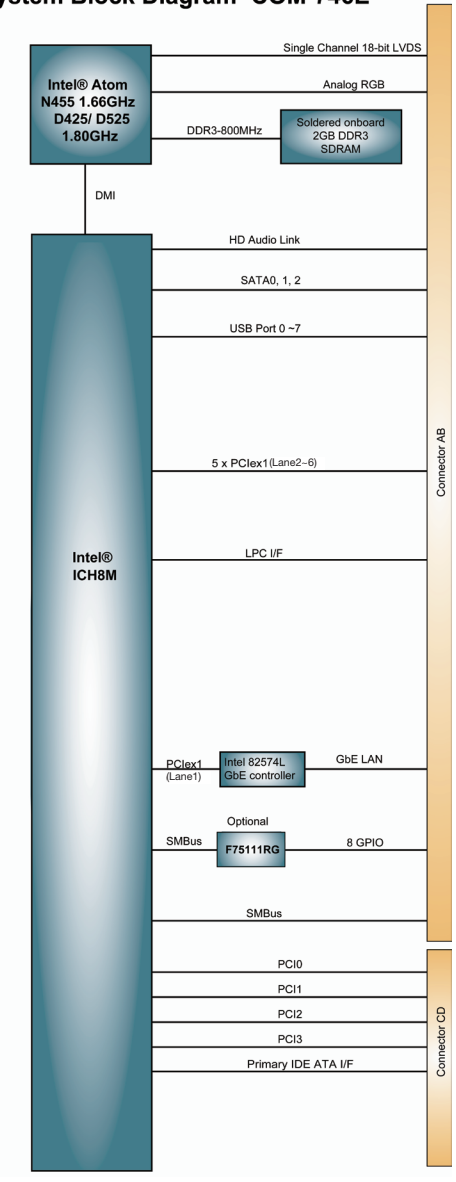

#### **COM Express Type 2** System Block Diagram COM-746E

#### <span id="page-16-0"></span>**2.3 Jumpers and Connectors**

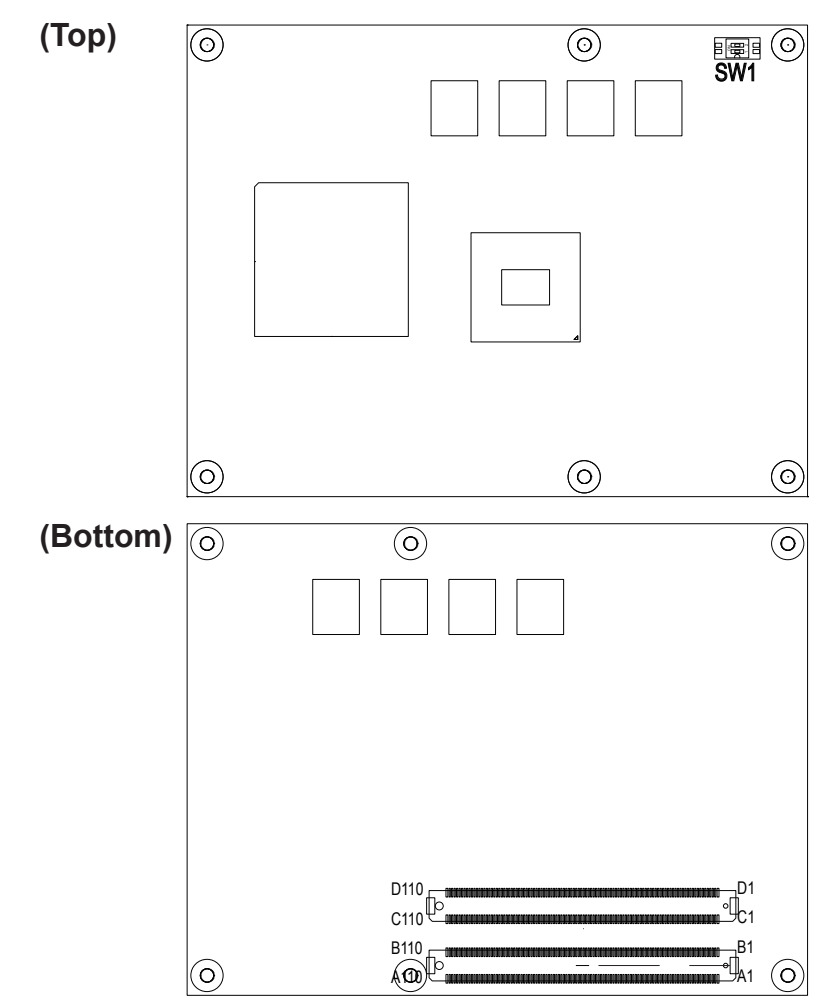

#### **SW1: AT/ATX Power mode selection**

#### **Power Mode Selection**

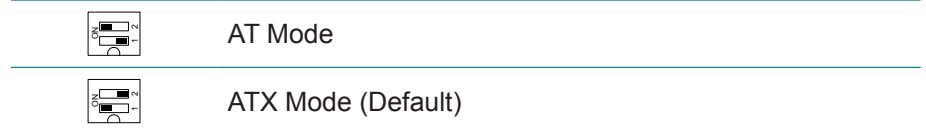

#### <span id="page-17-0"></span>**2.4 COM Express AB Connector (bottom side)**

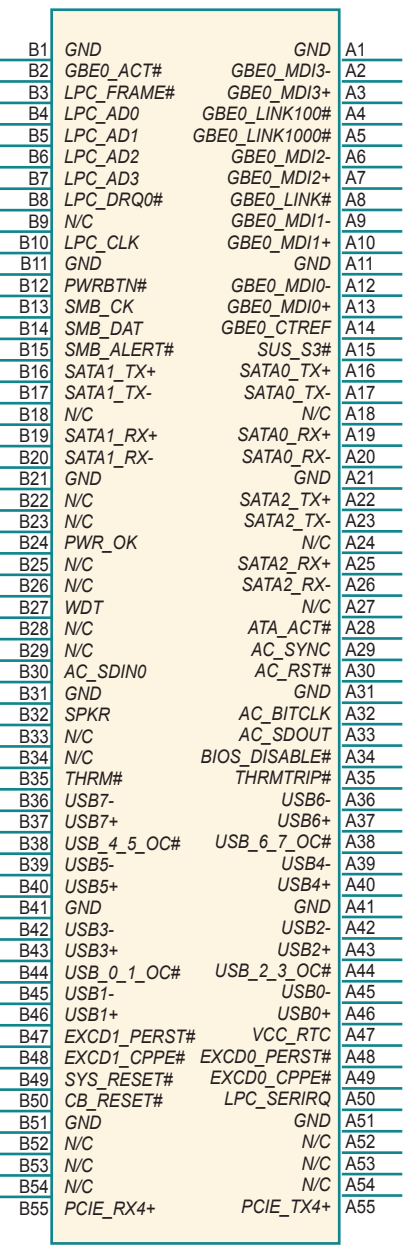

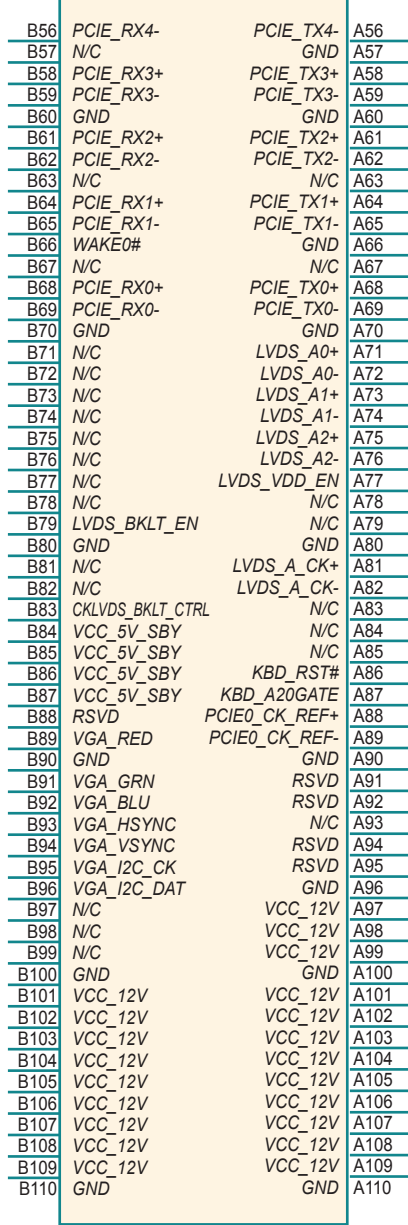

#### <span id="page-18-0"></span>**2.5 COM Express CD Connector (bottom side)**

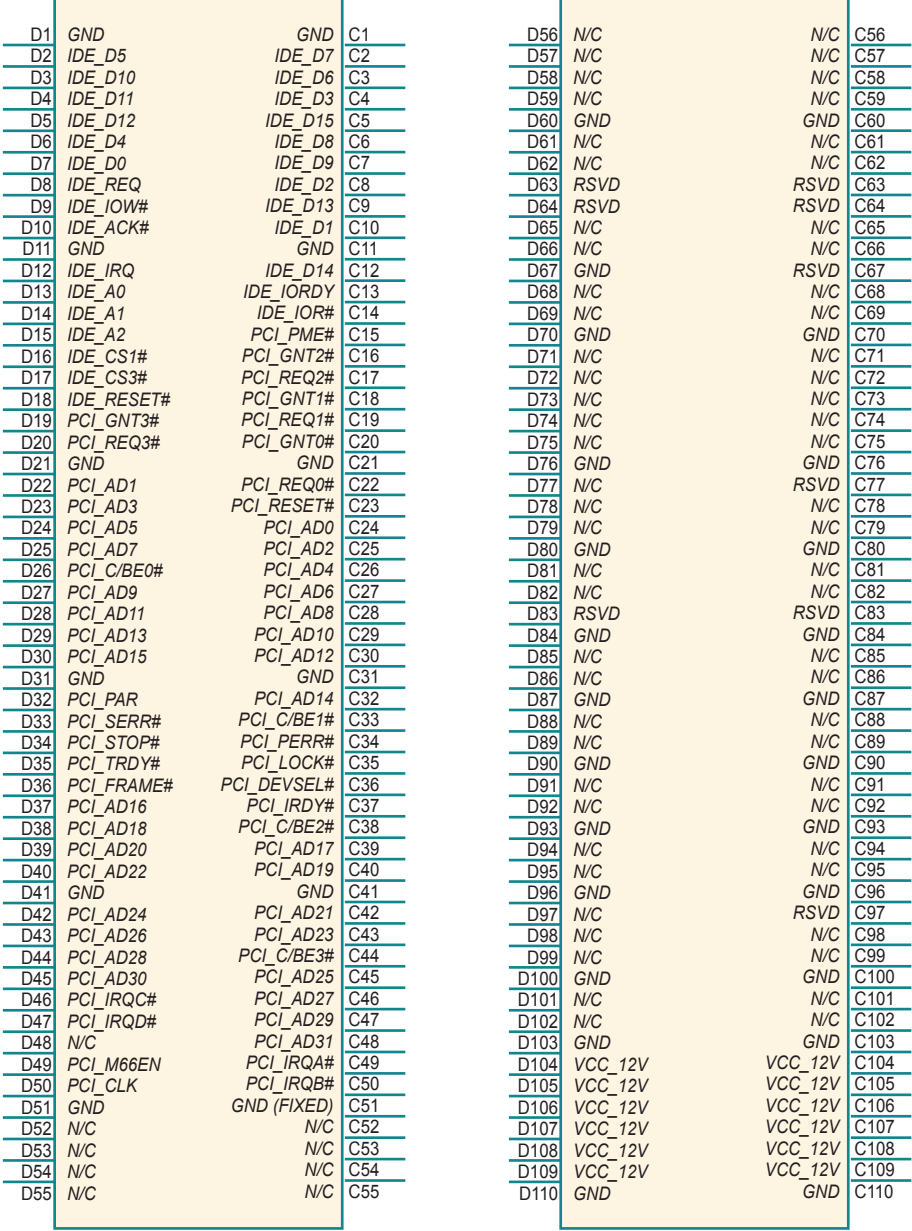

#### <span id="page-19-0"></span>**2.6 Heatsink Installation**

1. Put the heatsink and screw it on in the direction shown in the figure below.

2. Insert six screws downwards into the holes and screw them tightly.

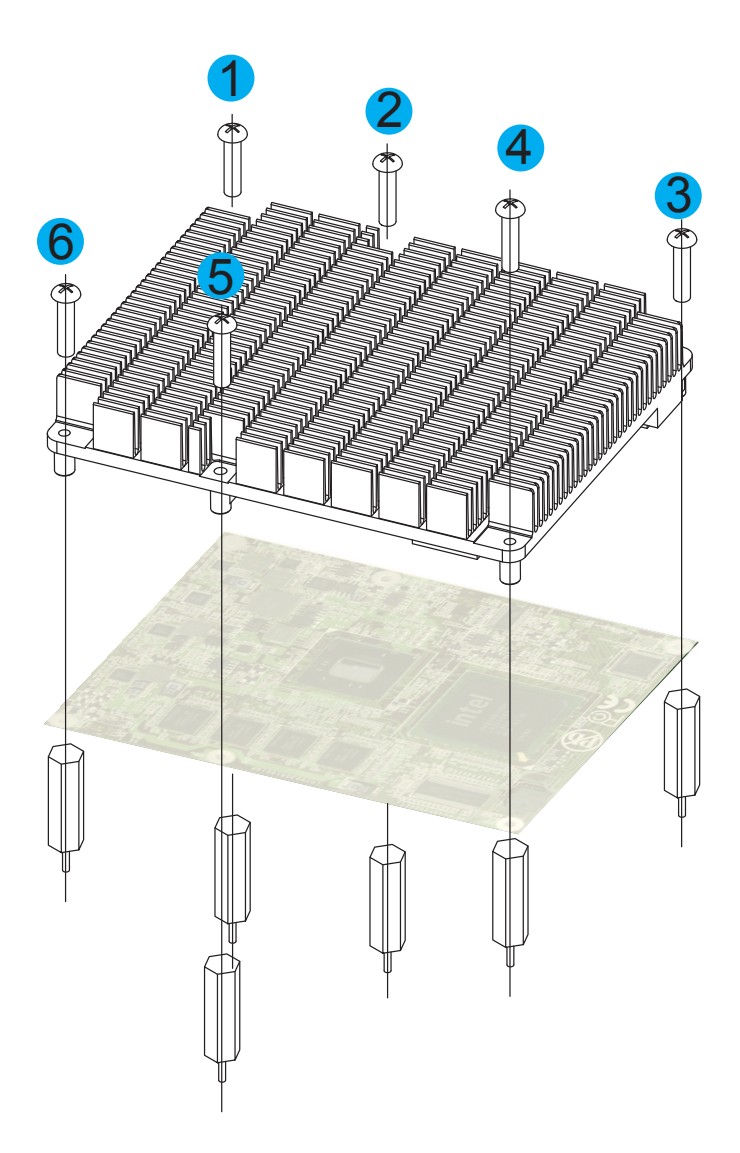

#### <span id="page-20-0"></span>**2.7 The Installation Paths of CD Driver**

#### **Windows 2000 & XP**

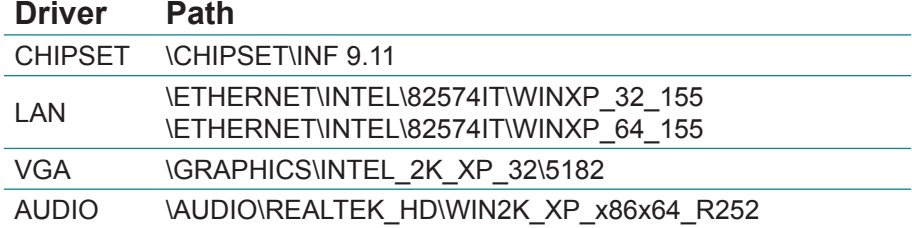

#### **Windows 7**

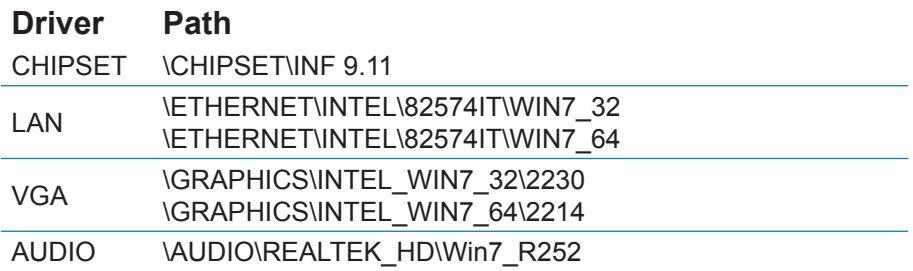

# <span id="page-21-0"></span>**Chapter 33 BIOS**

#### <span id="page-22-0"></span>**3.1 BIOS Main Setup**

The AMI BIOS provides a setup utility program for specifying the system configurations and settings. The BIOS RAM of the system stores the setup utility and configurations.

When you turn on the computer, the AMI BIOS is immediately activated. To enter the BIOS SETUP UTILILTY, press **"Delete"** once the power is turned on.

When the computer is shut down, the battery on the motherboard supplies the power for BIOS RAM.

The **Main Setup** screen lists the following information **System Overview** 

**BIOS Version**: displays the current version information of the BIOS **Build Date:** the date that the BIOS version was made/updated **Processor** (auto-detected if installed)

**Speed**: displays the processor speed

**System Memory** (auto-detected if installed)

**Size**: lists the memory size information

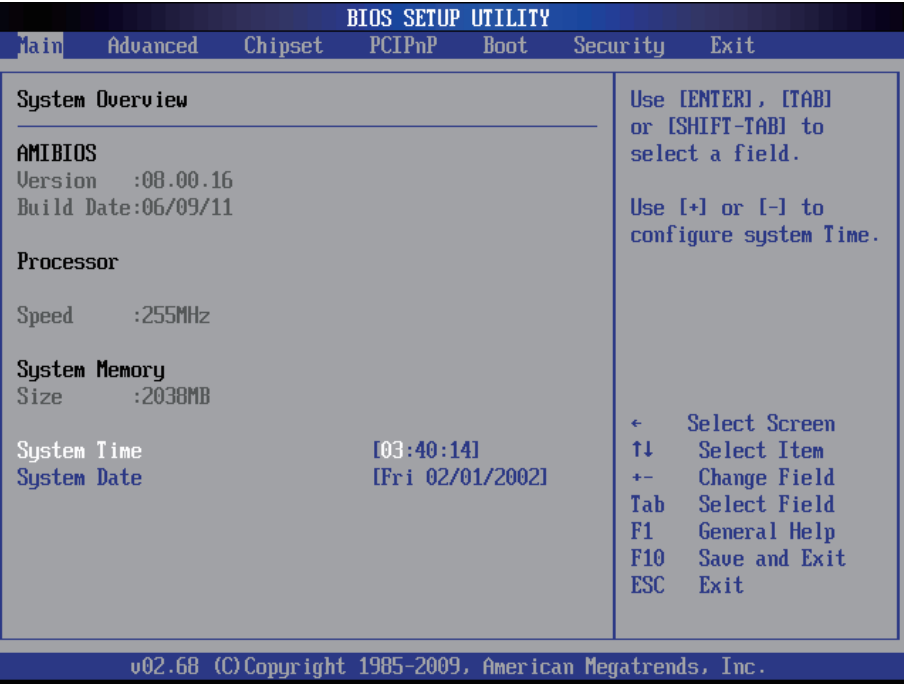

#### **System Time**

Set the system time.

The time format is: **Hour :** 00 to 23 **Minute :** 00 to 59 **Second :** 00 to 59

#### **System Date**

Set the system date. Note that the 'Day' automatically changes when you set the date.<br>The date format is:

Day : Sun to Sat **Month: 1 to 12 Date :** 1 to 31  **Year :** 1999 to 2099

#### **Key Commands**

BIOS Setup Utility is mainly a key-based navigation interface. Please refer to the following key command instructions for navigation process.

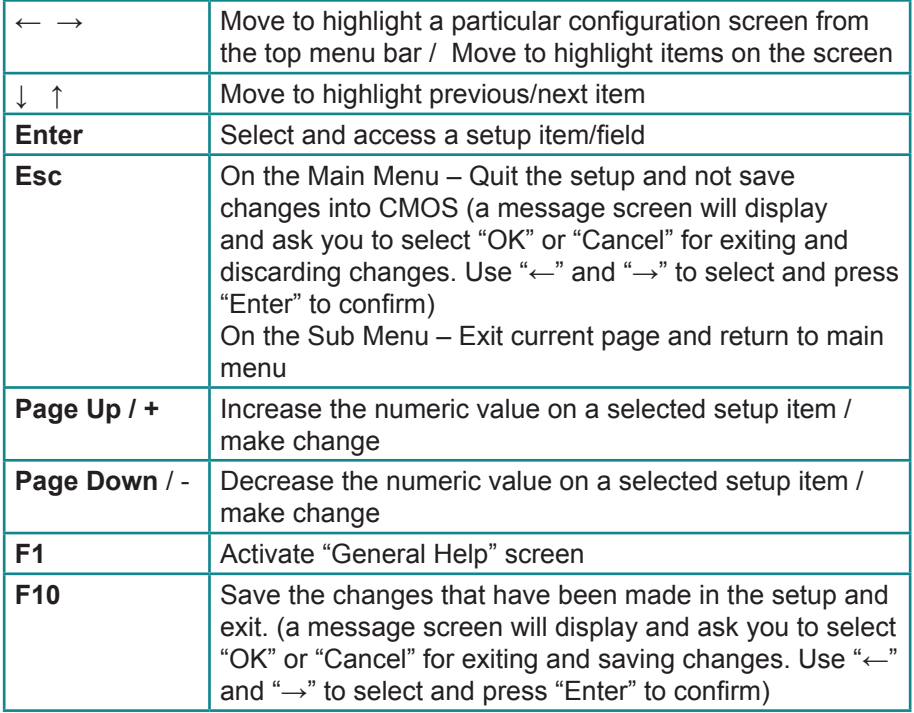

#### <span id="page-24-0"></span>**3.2 Advanced Settings**

The "Advanced" screen provides the setting options to configure CPU, IDE, Floppy, SuperIO, Hardware Health and USB. You can use "←" and "→" keys to select "Advanced" and use the "↓" and "↑" to select a setup item.

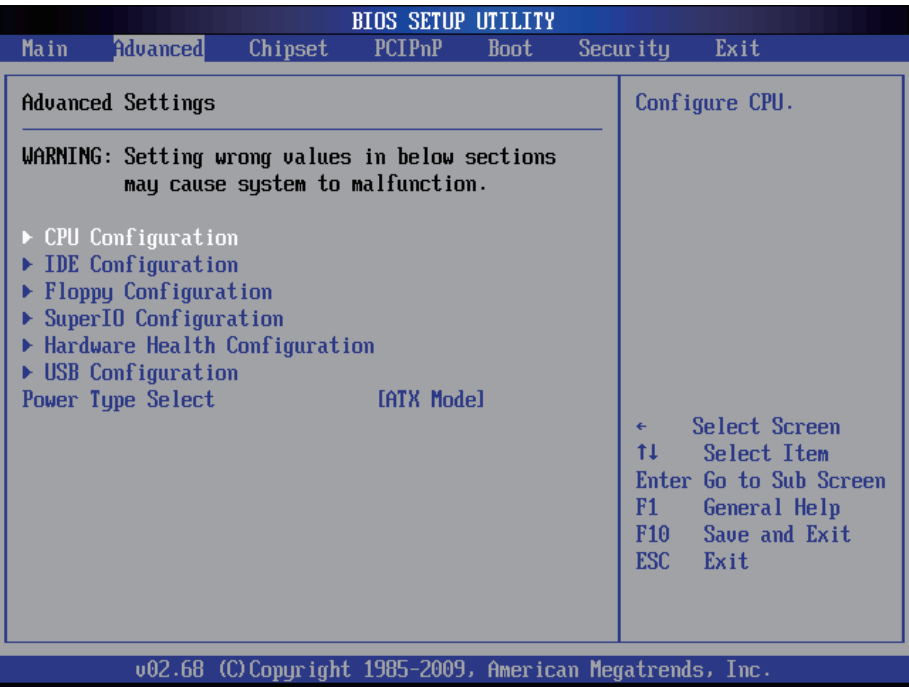

*Note: please pay attention to the "WARNING" part at the left frame before you decide to configure any setting of an item.*

#### <span id="page-25-0"></span>**3.2.1 CPU Configuration**

The CPU Configuration setup screen varies depending on the installed processor.

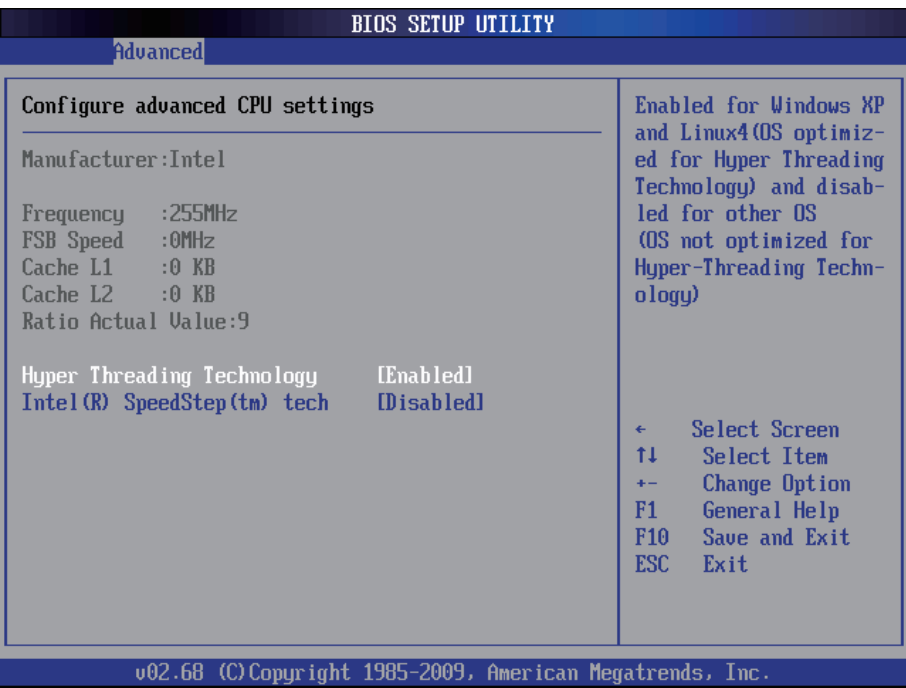

#### **Hyper Threading Technology**

If enabled, your processor supports Hyper-Threading Technology. The choice: Disabled, Enabled (Default).

#### **Intel® SpeedStep™ tech**

Maximum: CPU speed is set to maximum. Minimum: CPU speed is set to minimum. Automatic: CPU speed controlled by Operating system. Disabled: Default CPU speed.

#### <span id="page-26-0"></span>**3.2.2 IDE Configuration**

Select the "IDE Configuration" to configure the IDE settings. When an item is selected, there is a status description appearing at the right. You can use "Page Up/+" and "Page Down/-" keys to change the value of a selected item.

#### **Primary IDE Master/Slave**

Select one of the IDE devices to configure it. Press <Enter> to access its the sub menu.

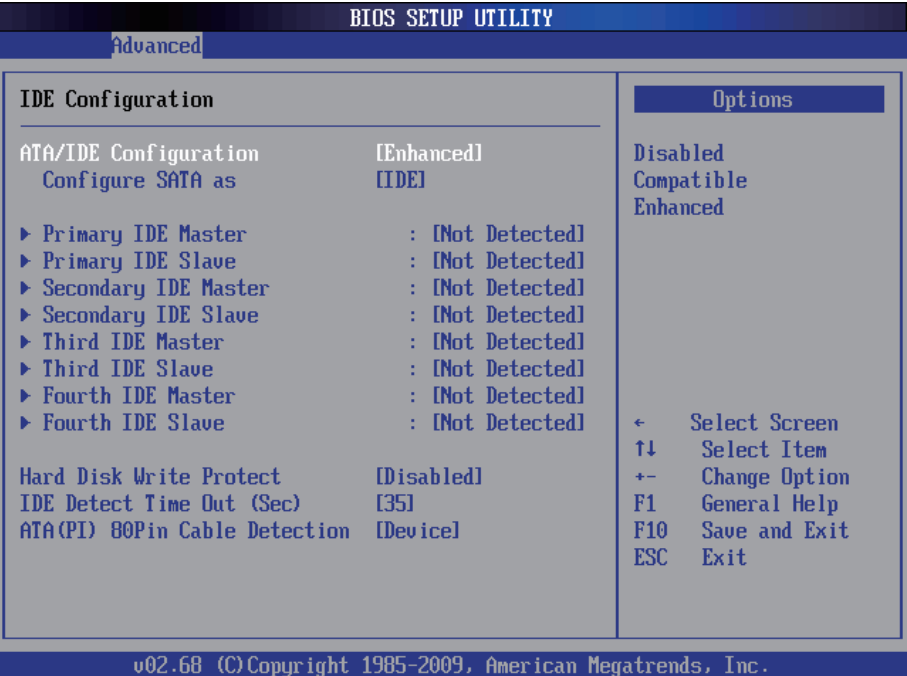

#### **ATA/IDE Configuration**

Use this item to specify the integrated IDE controller. The choice: Disabled, Compatible, Enhanced

#### **Configure SATA as**

The choice: IDE Mode, AHCI Mode

#### **Primary IDE Master**

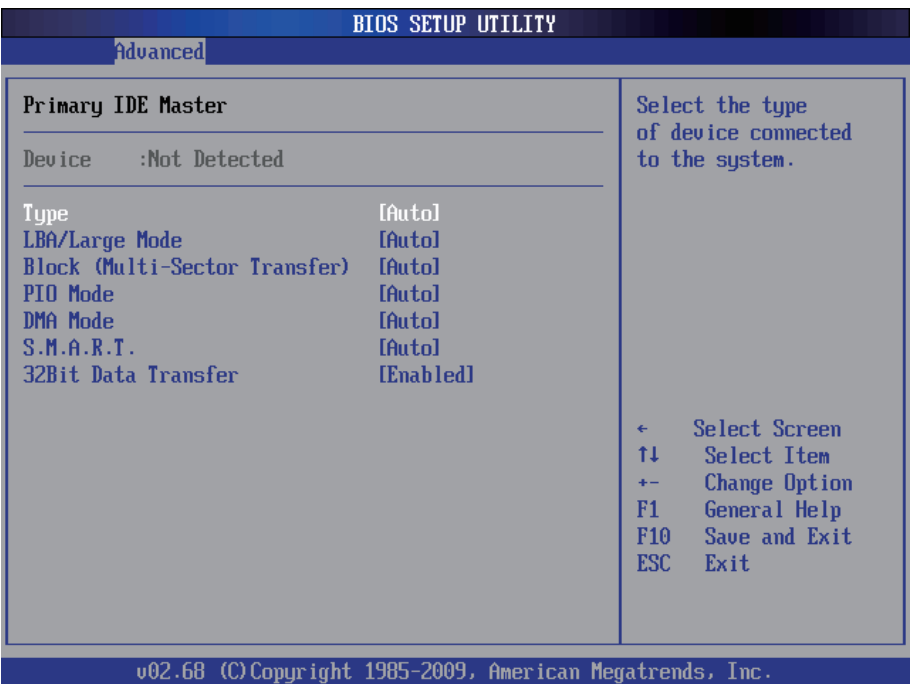

**Type**: the type of devices.

**LBA / Large Mode**: LBA (Logical Block Addressing) is a method of addressing data on a disk drive. The maximum is 137 GB. You can set "Auto" (autodetect or) or "Disabled".

**Block (Multi-Sector Transfer)**: sets block sector transfer timing options. **PIO Mode**: sets the IDE PIO (Programmable I/O) timing options.

**DMA**: configures the DMA options.

**S.M.A.R.T.**: sets "Auto", "Enable" or "Disable" for Self-Monitoring Analysis and Reporting Technology (S.M.A.R.T.) to predict impending drive failure. **32Bit Data Transfer**: enables or disables 32-bit data transfer. The default is "Enabled".

#### <span id="page-28-0"></span>**3.2.3 Floppy Configuration**

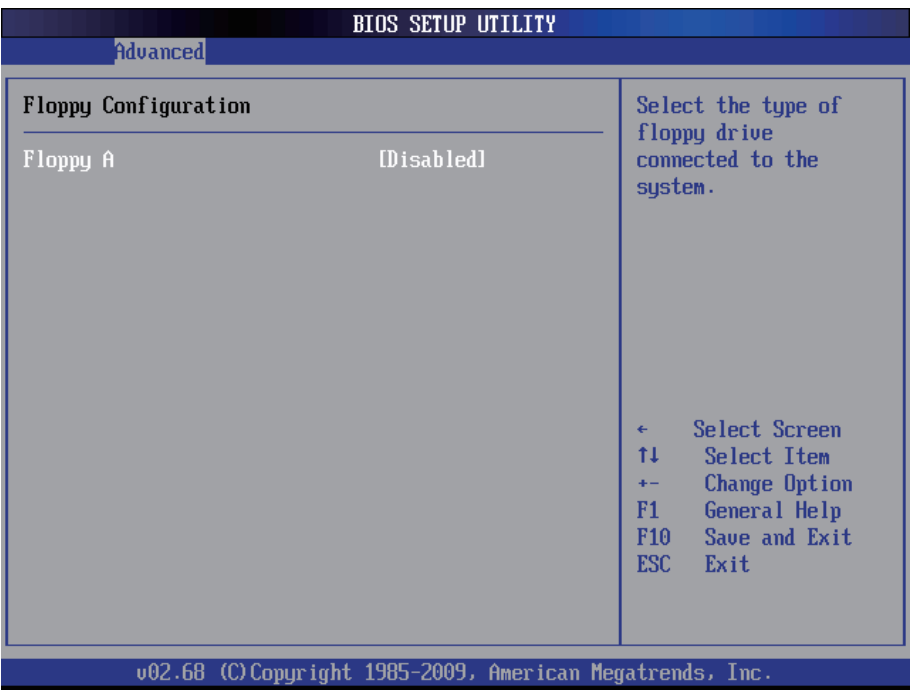

Select the type of floppy disk drive installed in your system. The choice:

None 360K 5.25" 1.2M 5.25" 720K 3.5" 1.44M 3.5" 2.88M 3.5"

#### <span id="page-29-0"></span>**3.2.4 Super IO Configuration**

Use "Super IO Configuration" to specify address and modes for Serial Port and Parallel Port.

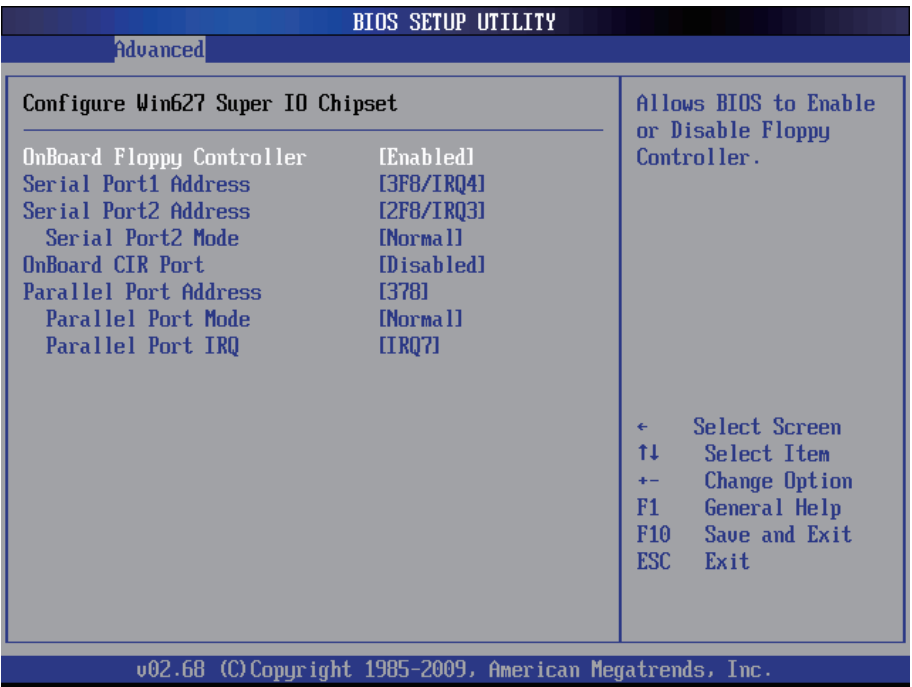

#### **Onboard Floppy Controller**

Select "Enabled" if your system has a floppy disk controller (FDC) installed on the system board and you wish to use it. If you didn't install an FDC or the system has no floppy drive, select Disabled in this field.

The Choice: Enabled, Disabled

#### **Serial Port1 / Port2 Address**

Select an address and corresponding interrupt for the first and second serial ports.

The choice: 3F8/IRQ4 2E8/IRQ3 3E8/IRQ4 2F8/IRQ3 Disabled Auto

#### **Serial Port2 Mode**

Allows BIOS to select mode for serial Port2.

#### **OnBoard CIR Port**

Use this item to enable or disable support for onboard CIR port.

#### **Parallel Port Address**

Select an address for the parallel port.

The choice: 3BC 378

278 Disabled

#### **Parallel Port Mode**

Select an operating mode for the onboard parallel port. Select Normal, Compatible or SPP unless you are certain both of your hardware and software support one of the other available modes.

The choice:

SPP EPP ECP ECP + EPP Normal

#### **Parallel Port IRQ**

Select an interrupt for the parallel port. The choice:

IRQ5 IRQ7

#### <span id="page-31-0"></span>**3.2.5 Hardware Health Configuration**

The "Hardware Health Configuration" lists out the temperature and voltage information that is being monitored. The default for "H/W Health Function" is "Enabled".

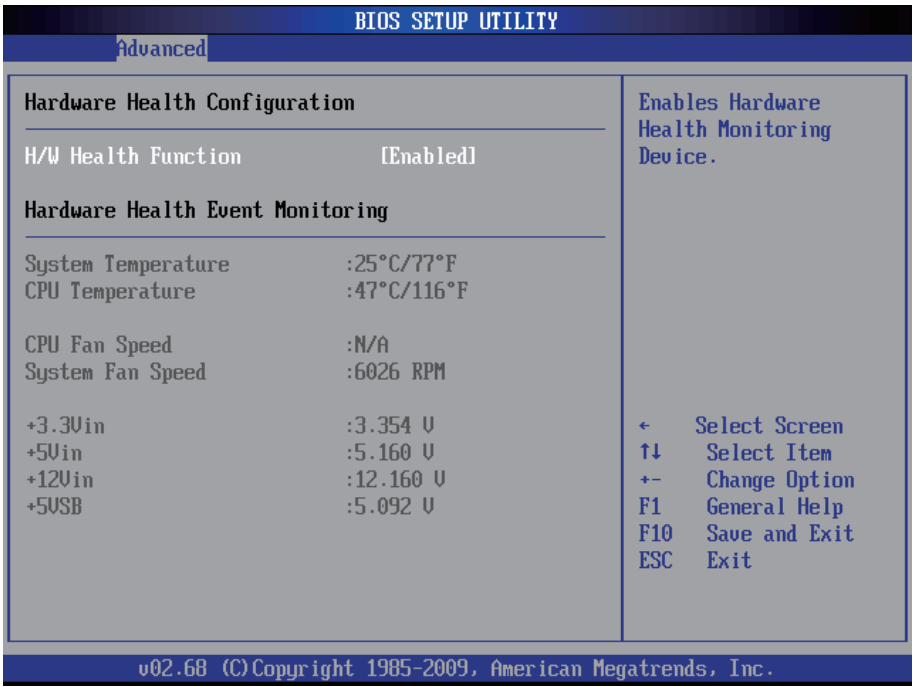

#### **System Temperature**

Displays the currently monitored system temperature.

#### **CPU Temperature**

Displays the currently monitored CPU temperature.

#### **+3.3Vin / +5Vin / +12Vin**

Shows you the voltage level of the +3.3V, +5.0V, +12.0V, +5V standby and battery.

#### <span id="page-32-0"></span>**3.2.6 USB Configuration**

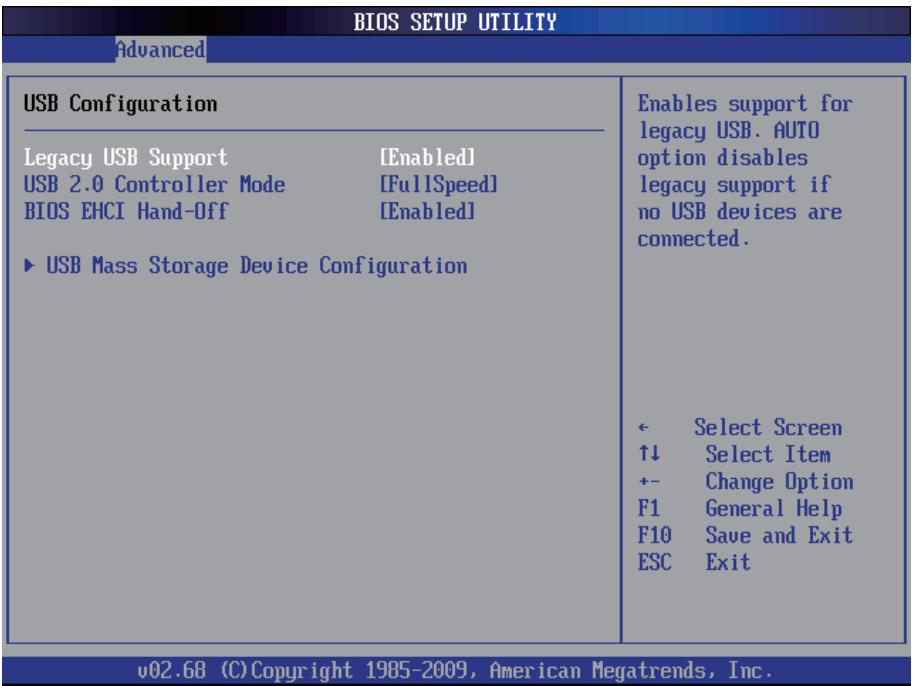

#### **Legacy USB Support**

Enables support for legacy USB. AUTO option disables legacy support if no USB devices are connected.

#### **USB 2.0 Controller Mode**

Configures the USB 2.0 controller in High Speed (480Mbps) or Full Speed (12MBPS).

#### **BIOS EHCI Hand-Off**

Enabled: enables the EHCI Hand-Off function by BIOS Disabled: disables the EHCI Hand-Off function by BIOS *Note: this setting option allows you to enable EHCI Hand Off if your computer operating system does not support it.* EHCI is the abbreviation for Enhanced Host Controller Interface which is

necessary for high speed USB operation.

#### **USB Mass Storage Device Configuration**

#### **USB Mass Storage Reset Delay:**

Number of seconds POST (Power-On Self-Test) waits for the USB mass storage device after starting unit command.

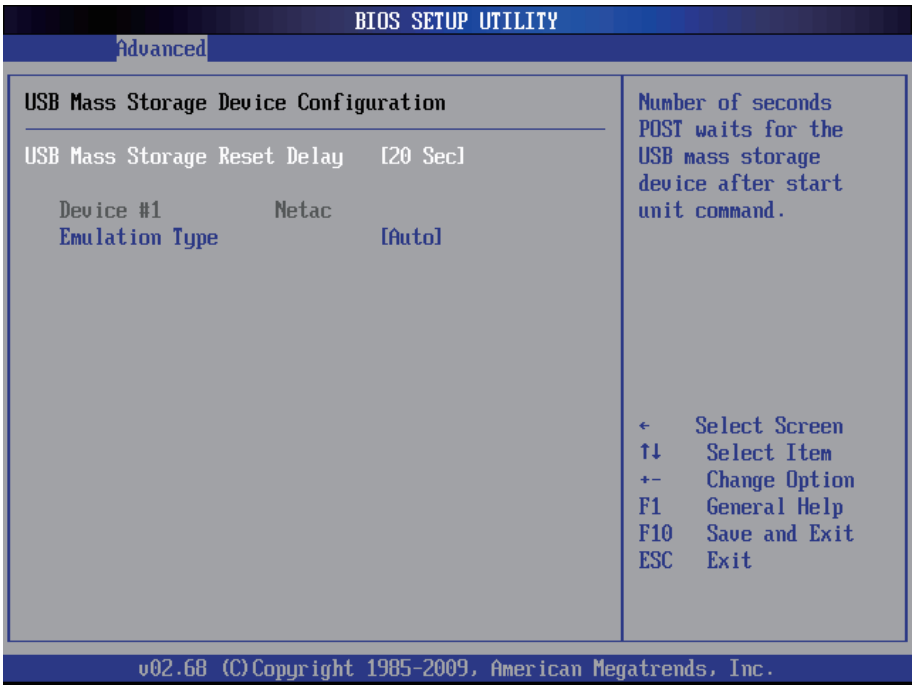

#### **Emulation Type**

Sets the value for the system to select the emulation type for USB devices. In general, options include "Auto", "FDD" and "HDD" (HDD stands for Hard Disk Drive, while FDD is also known as 3 1/2 floppy).

Please keep in mind that options such as "FDD" might not always be available as some computers are not built with this type of connectors.

#### *Note:*

*If "Auto" is selected, USB device with storage less than 530MB will be emulated as Floppy and remain as hard drive. Forced FDD option can be used to force a HDD formatted drive to "BOOT" as FDD (for example, ZIP drive)*

#### <span id="page-34-0"></span>**3.3 Chipset Setting**

Select "Chipset" to access to "North Bridge Configuration" and "South Bridge Configuration". You can enter the sub menu of the two configuration options.

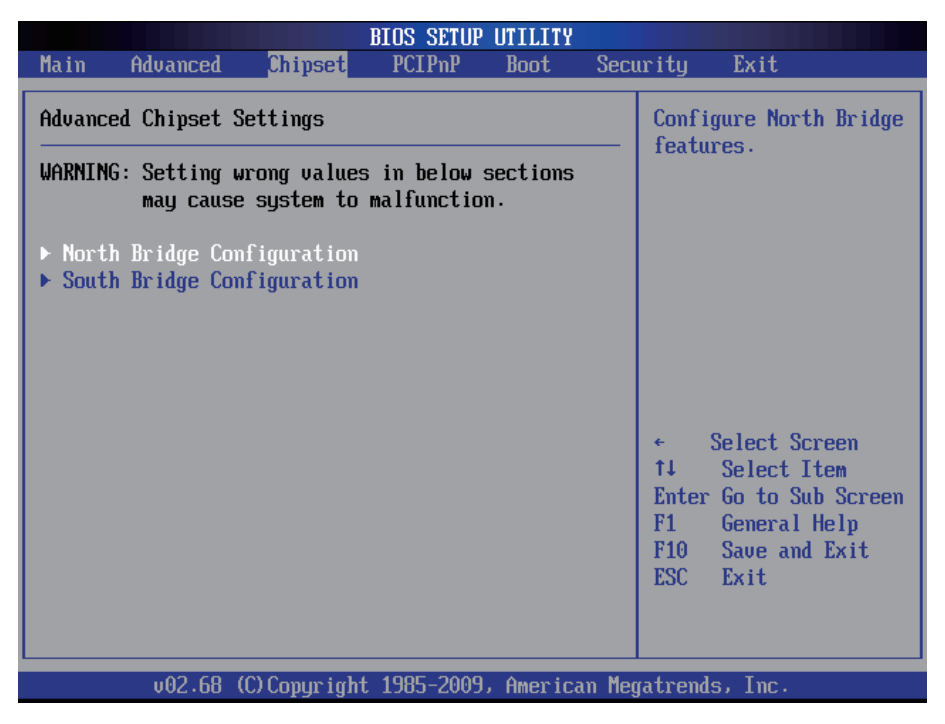

*Note: please pay attention to the "WARNING" part at the left frame before you decide to configure any setting of an item.*

#### <span id="page-35-0"></span>**3.3.1 North Bridge Chipset Configuration**

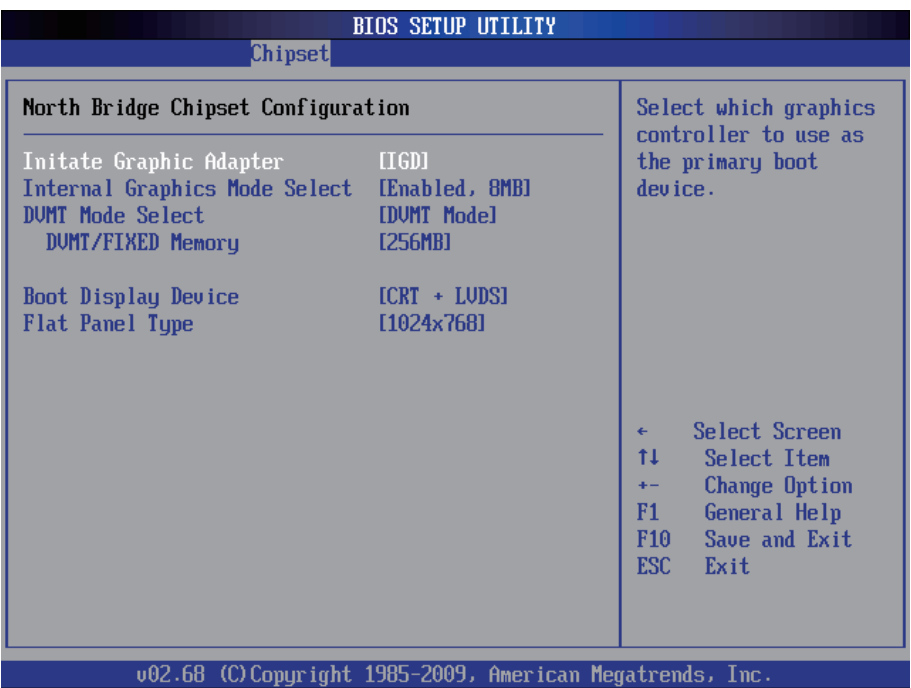

**Initate Graphic Adapter**: select which graphics controller to use as the primary boot device.

**Integrated Graphics Mode Select**: when set as "Enabled", you can select the size of system memory that can be used for the integrated graphic device.

**DVMT Mode Select**: This item allows you to select the DVMT mode. The choice: FIXED, DVMT, BOTH.

**DVMT/FIXED Memory**: This item allows you to select the DVMT or FIXED memory size.

**Boot Display Device:** boot setting for the display device connected to the computer, such as "External CRT" monitor.

**Flat Panel Type:** the resolution types of the connected flat panel display device.

#### <span id="page-36-0"></span>**3.3.2 South Bridge Chipset Configuration**

Normally, the south bridge controls the basic I/O functions, such as USB. This screen allows you to access to the configurations of the IOs.

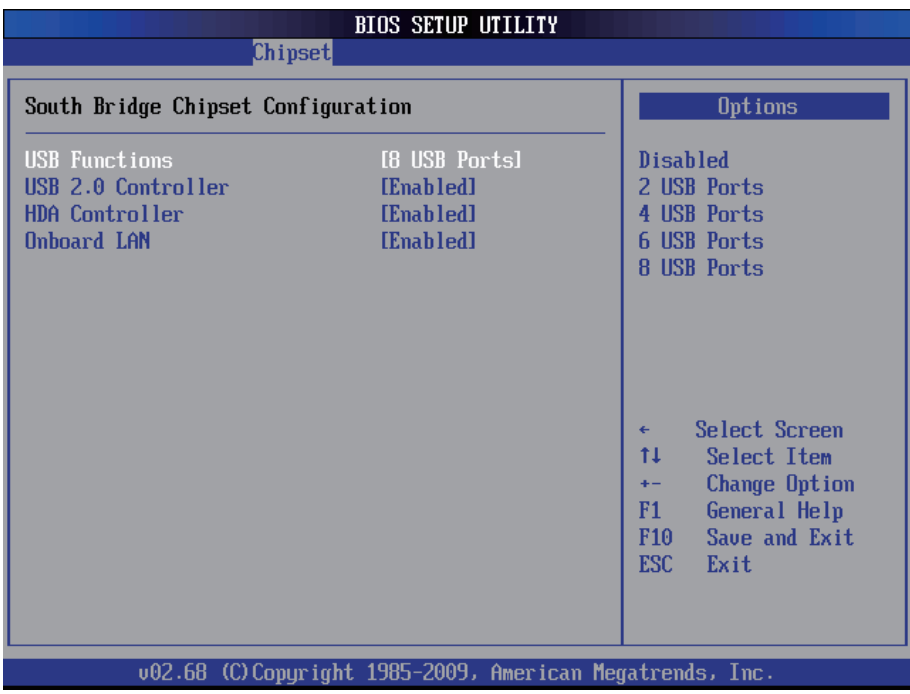

**USB Functions:** selects the number of USB ports to be enabled.

**USB 2.0 Controller:** if your computer has USB 2.0 ports, please choose "Enabled" to activate the USB 2.0 ports. The default is "Enabled".

**HDA Controller:** this item allows you to select the chipset family to support High Definition Audio Controller. The Choice: Enabled, Disabled.

**Onboard LAN:** Select "Enabled" if your system has a LAN device installed on the system board and you wish to use it. The Choice: Enabled, Disabled.

#### <span id="page-37-0"></span>**3.4 Advanced PCI/PnP Settings**

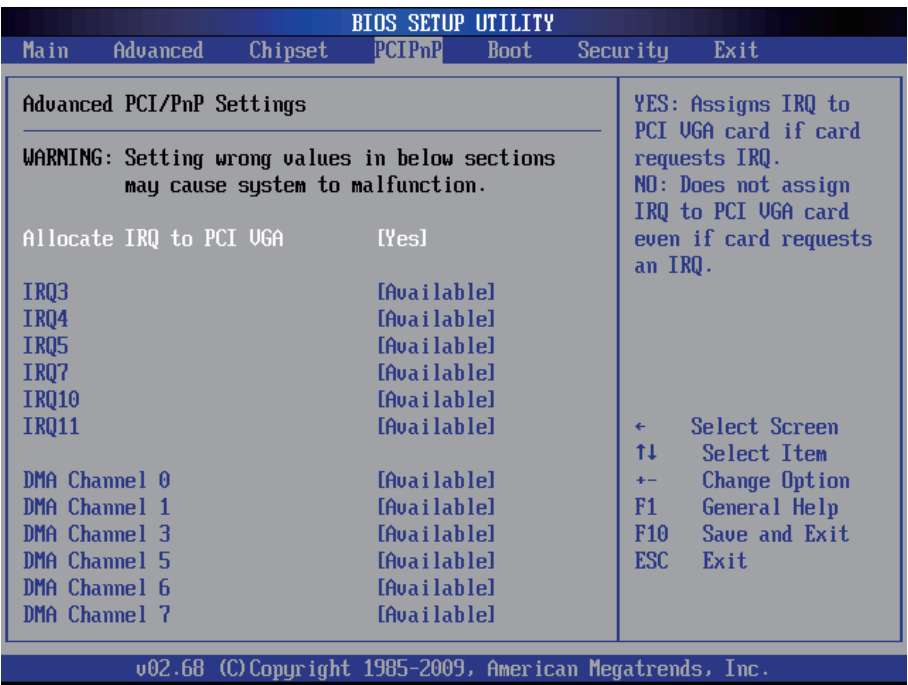

#### **Allocate IRQ to PCI VGA**

Yes: Assigns IRQ to PCI VGA card if card requests IRQ. No: Do not assign IRQ to PCI VGA card even if card requests an IRQ.

#### **IRQ3 - IRQ11**

Available: Specified IRQ is available to be used by PCI/PnP devices. Reserved: Specified IRQ is reserved for use by Legacy ISA devices.

#### **DMA Channel 0 - DMA Channel 7**

Available: Specified DMA is available to be used by PCI/PnP devices. Reserved: Specified DMA is reserved for use by Legacy ISA devices.

*Note: please pay attention to the "WARNING" part at the left frame before you decide to configure any setting of an item.*

#### <span id="page-38-0"></span>**3.5 Boot Setting**

The "Boot" screen provides the access to configure the settings for system boot.

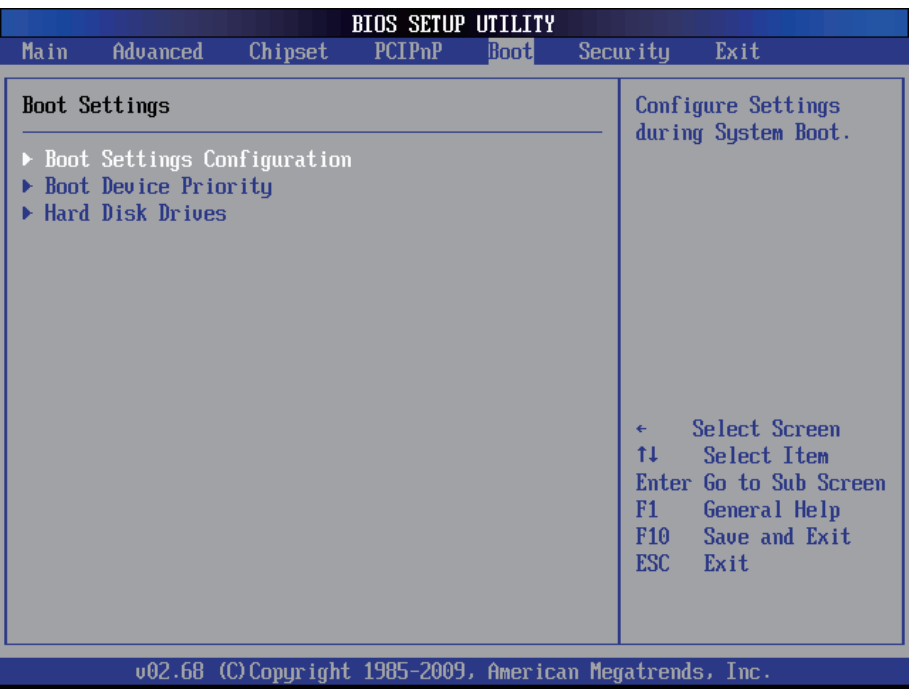

**Boot Setting Configuration:** enter the sub menu for boot setting.

**Boot Device Priority:** access to the sub menu for boot device priority.

**Hard Disk Drives:** Press Enter and it shows Bootable and Hard Disk drives.

#### <span id="page-39-0"></span>**3.5.1 Boot Setting Configuration**

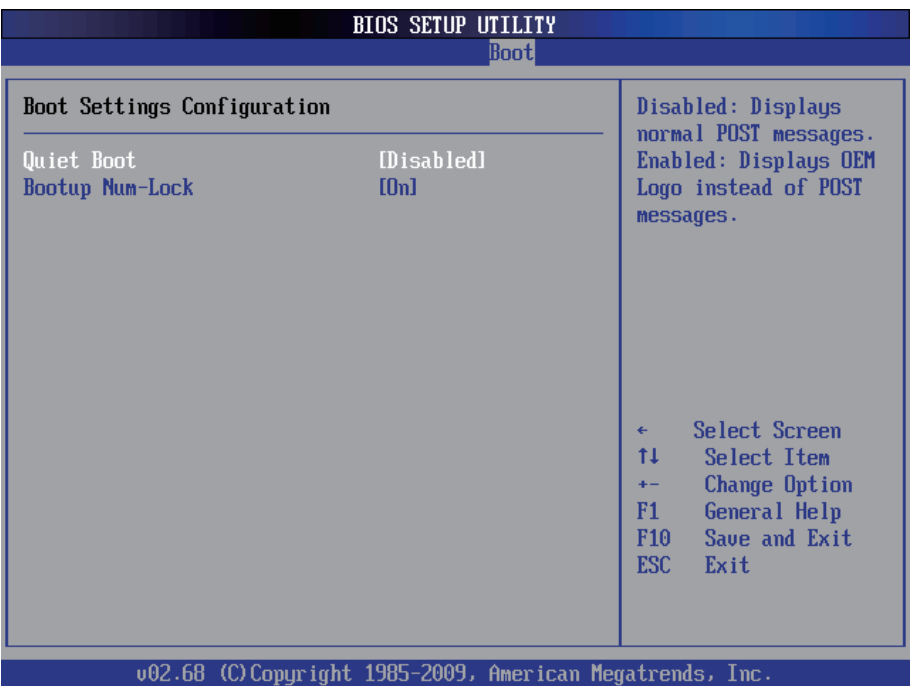

**Quiet Boot:** displays normal POST messages when it's selected as "Disabled". When it is set as "Enabled", OEM messages will be displayed instead of POST messages. The default is "Disabled".

**Bootup Num-Lock:** modifies Number Lock setting when the system boots up. Select "On" to automatically enable the Number Lock on keyboard when the system is booting up.

#### <span id="page-40-0"></span>**3.5.2 Boot Device Priority**

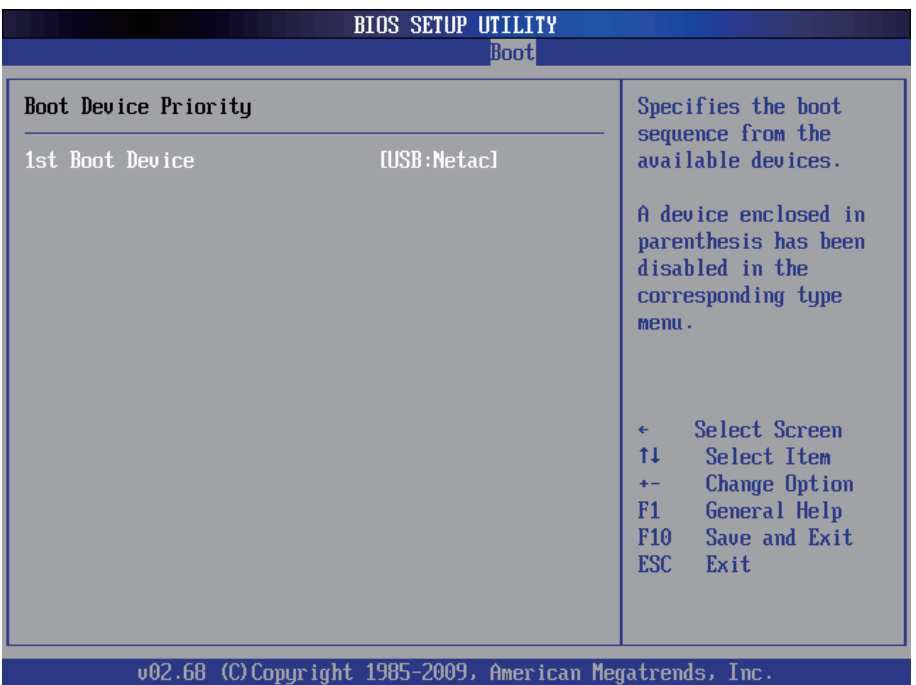

#### **1st Boot Device**

Select which devices to be booted according to the priority order of available devices.

#### <span id="page-41-0"></span>**3.5.3 Hard Disk Drives**

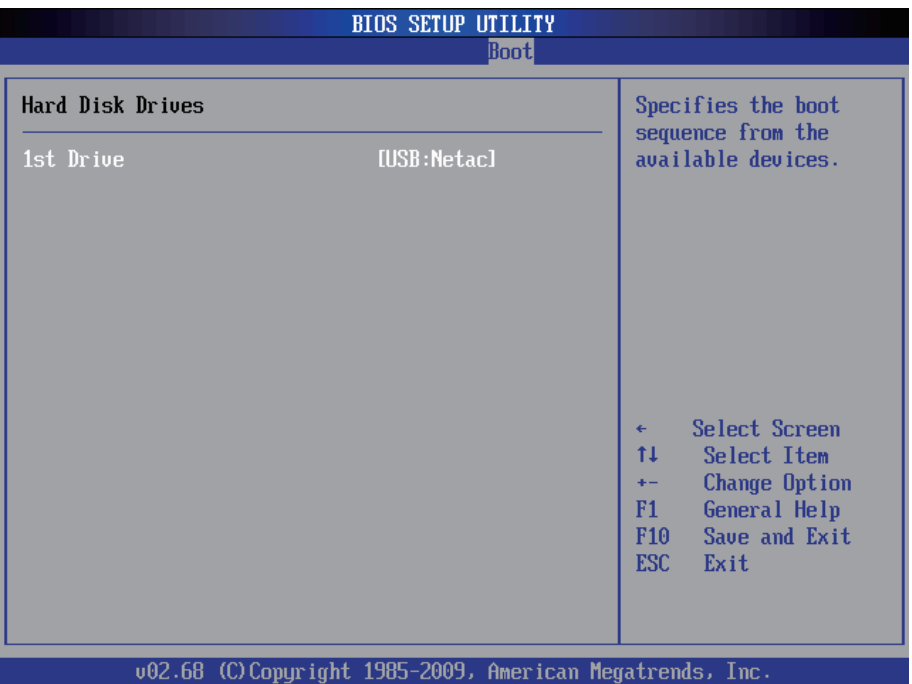

#### **1st Drive**

Select which drives to be booted according to the priority order of available drives.

#### <span id="page-42-0"></span>**3.6 Security Setting**

The "Security Settings" screen allows you to set password.

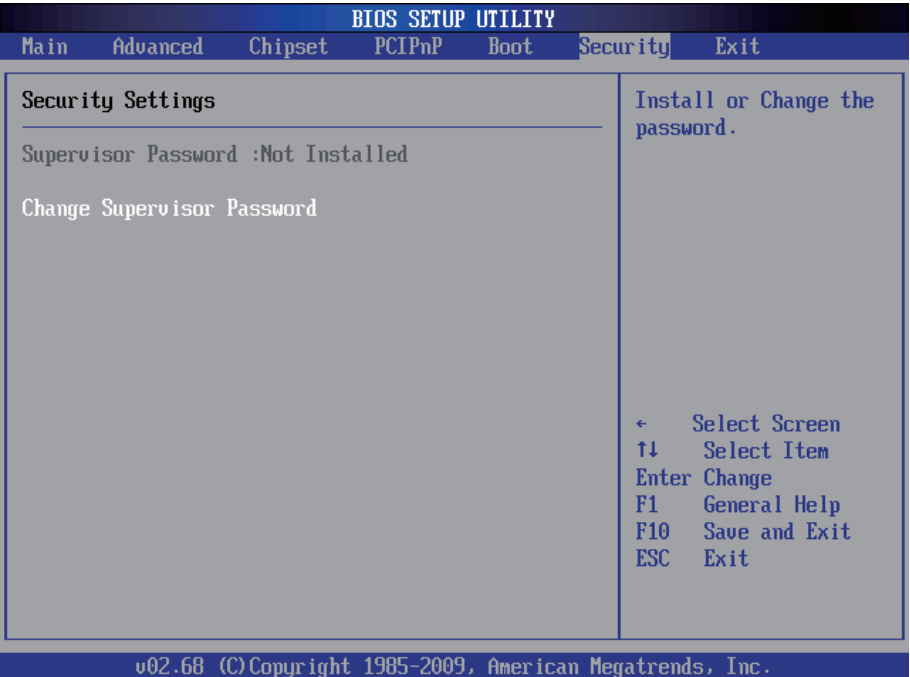

**Change Supervisor Password**: the default is "Not Installed", but you can change the Supervisor Password and then it will appear "Installed". Please always remember your password or else you will have to reset the whole system.

#### <span id="page-43-0"></span>**3.7 Exit Setting**

Select "Exit" to set exit options, save changes or load default values.

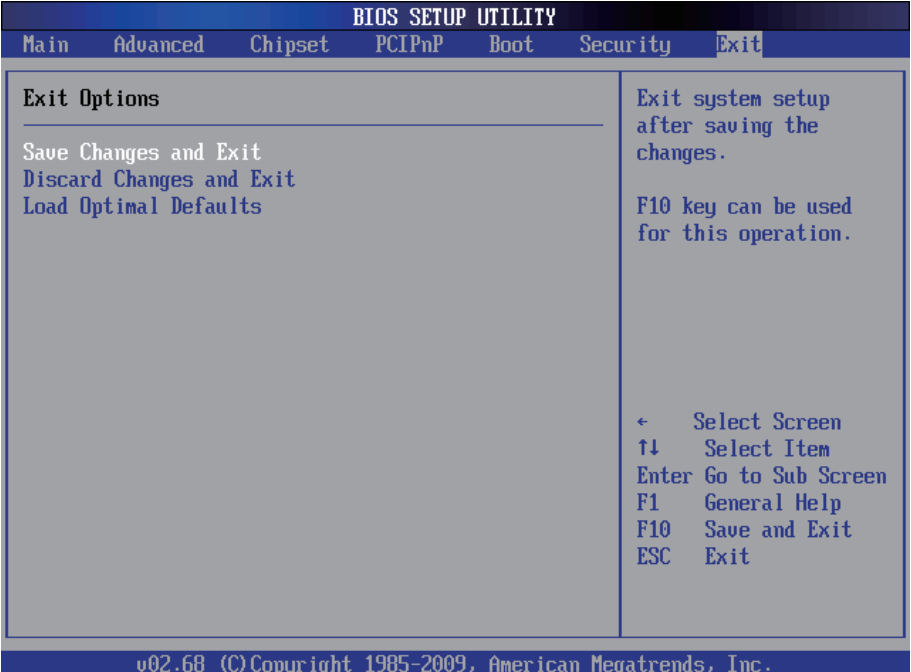

#### **Save Changes and Exit**

When you press "Enter" on this option, a message described as the one below will appear:

"Save configuration changes and exit setup?"

Pressing <OK> stores the configuration changes made in BIOS in CMOS menu - a special section of memory that stays on after you turn your system off, and then exit. The next time you boot your system up, the new configured system values will take place.

*Note: you can also press <F10> to enable this operation.*

#### **Discard Changes and Exit**

Exit system setup without saving any changes. You can also press <ESC> to activate this function.

#### **Load Optimal Defaults**

When you press <Enter> on this option, a message dialog box will appear asking for your confirmation:

Load Optimal Defaults? [OK] [Cancel]

Press [OK] to load the BIOS Optimal Default values for all the setup options.

You can also press <F9> key to enable this operation.

#### <span id="page-45-0"></span>**3.8 Beep Sound codes list**

#### **3.8.1 Boot Block Beep Codes**

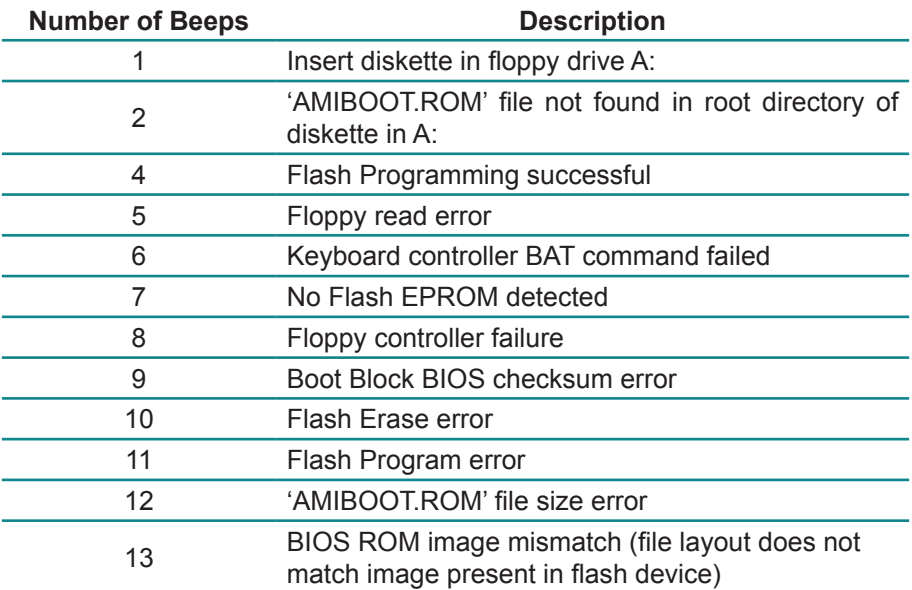

#### **3.8.2 POST BIOS Beep Codes**

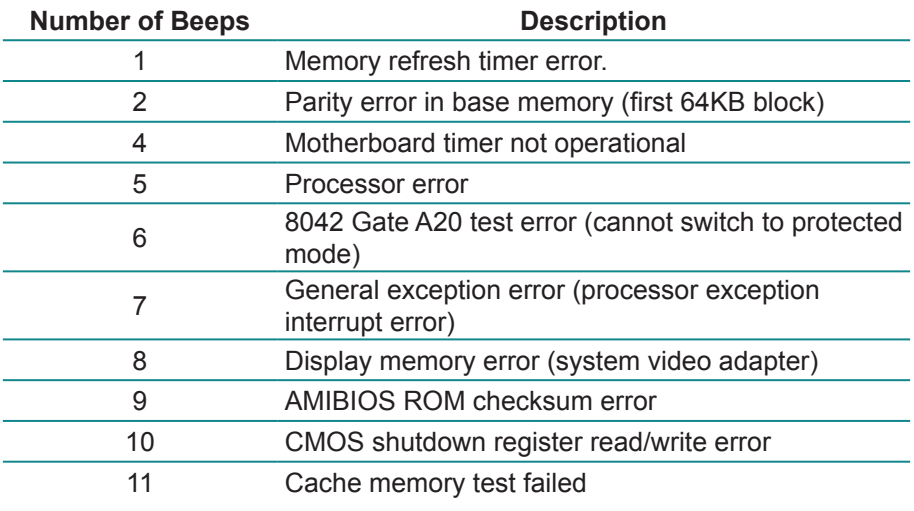

#### <span id="page-46-0"></span>**3.8.3 Troubleshooting POST BIOS Beep Codes**

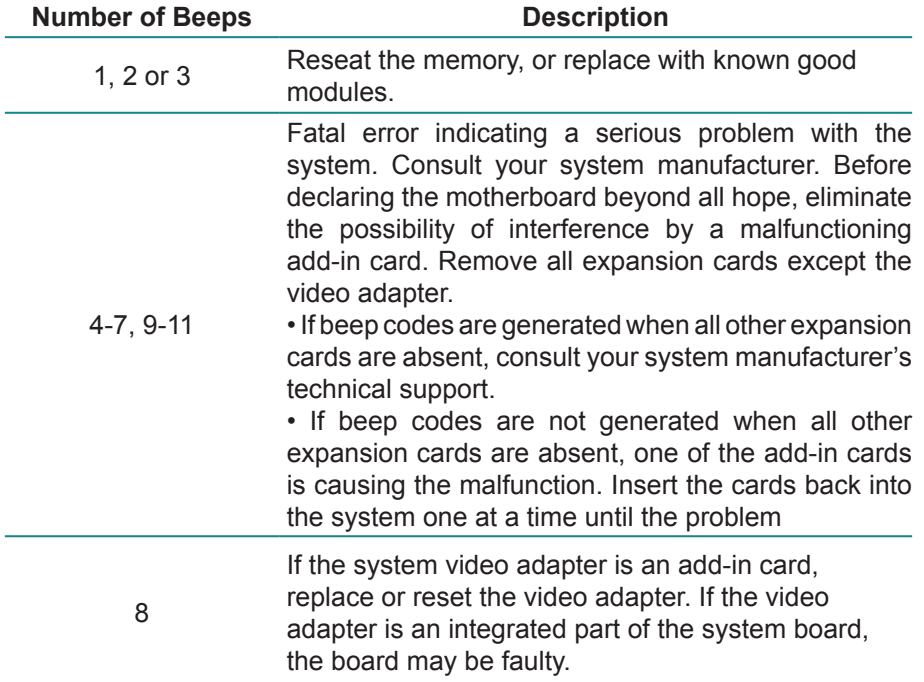

#### <span id="page-47-0"></span>**3.9 AMI BIOS Checkpoints**

#### **3.9.1 Bootblock Initialization Code Checkpoints**

The Bootblock initialization code sets up the chipset, memory and other components before system memory is available. The following table describes the type of checkpoints that may occur during the bootblock initialization portion of the BIOS *(Note)*:

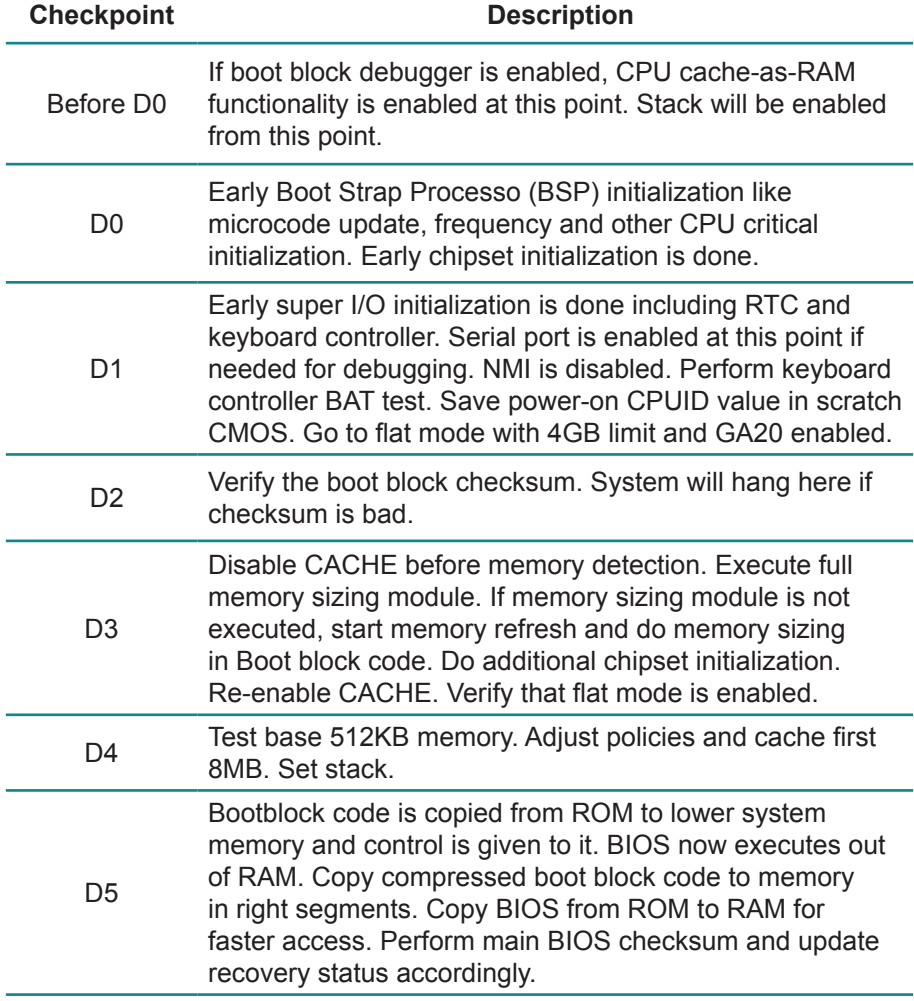

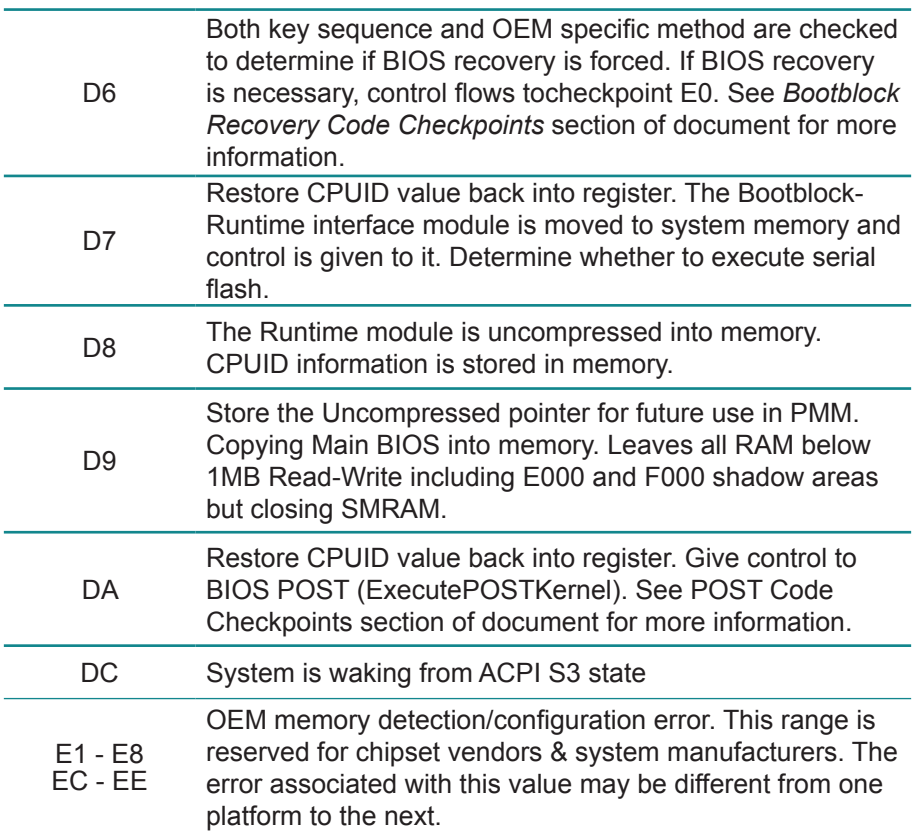

#### <span id="page-49-0"></span>**3.9.2 Bootblock Recovery Code Checkpoints**

The Bootblock recovery code gets control when the BIOS determines that a BIOS recovery needs to occur because the user has forced the update or the BIOS checksum is corrupt. The following table describes the type of checkpoints that may occur during the Bootblock recovery portion of the BIOS *(Note)*:

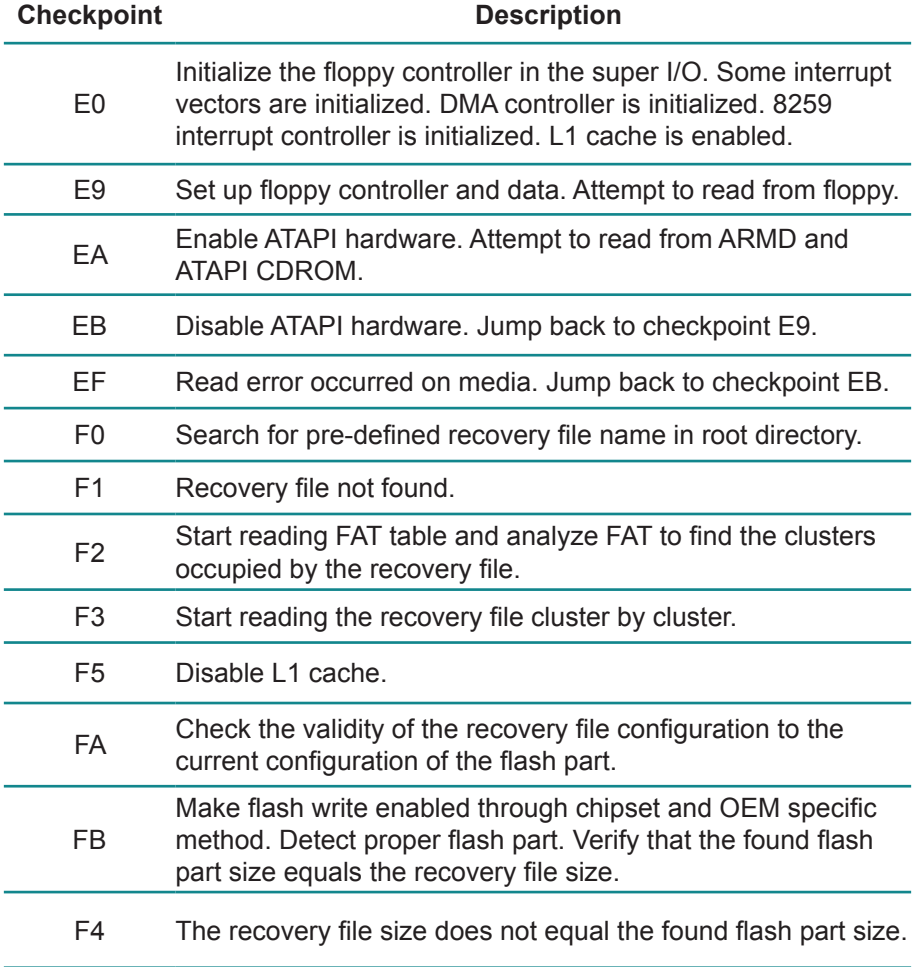

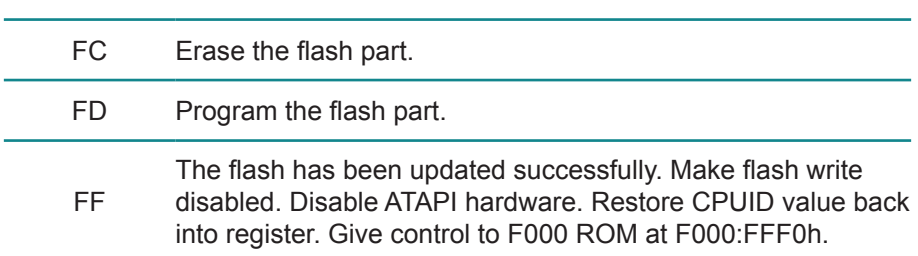

#### <span id="page-51-0"></span>**3.9.3 POST Code Checkpoints**

The POST code checkpoints are the largest set of checkpoints during the BIOS pre-boot process. The following table describes the type of checkpoints that may occur during the POST portion of the BIOS *(Note)*:

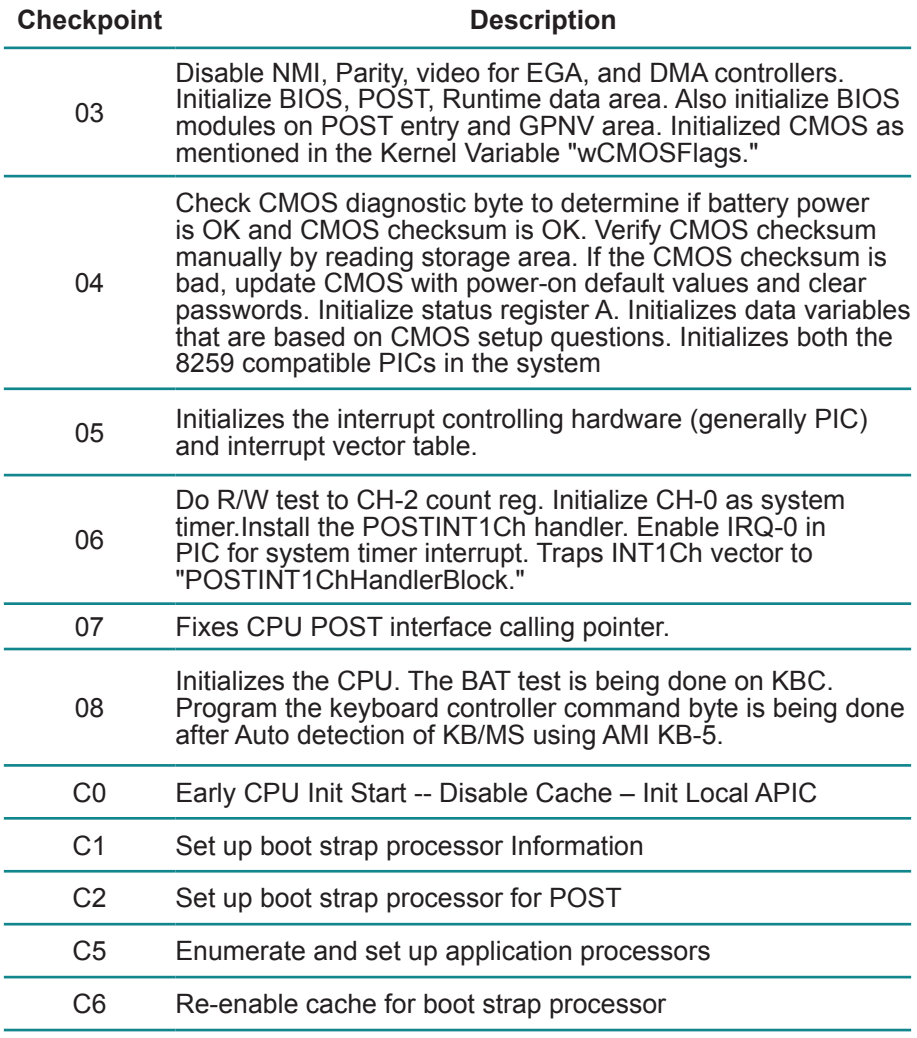

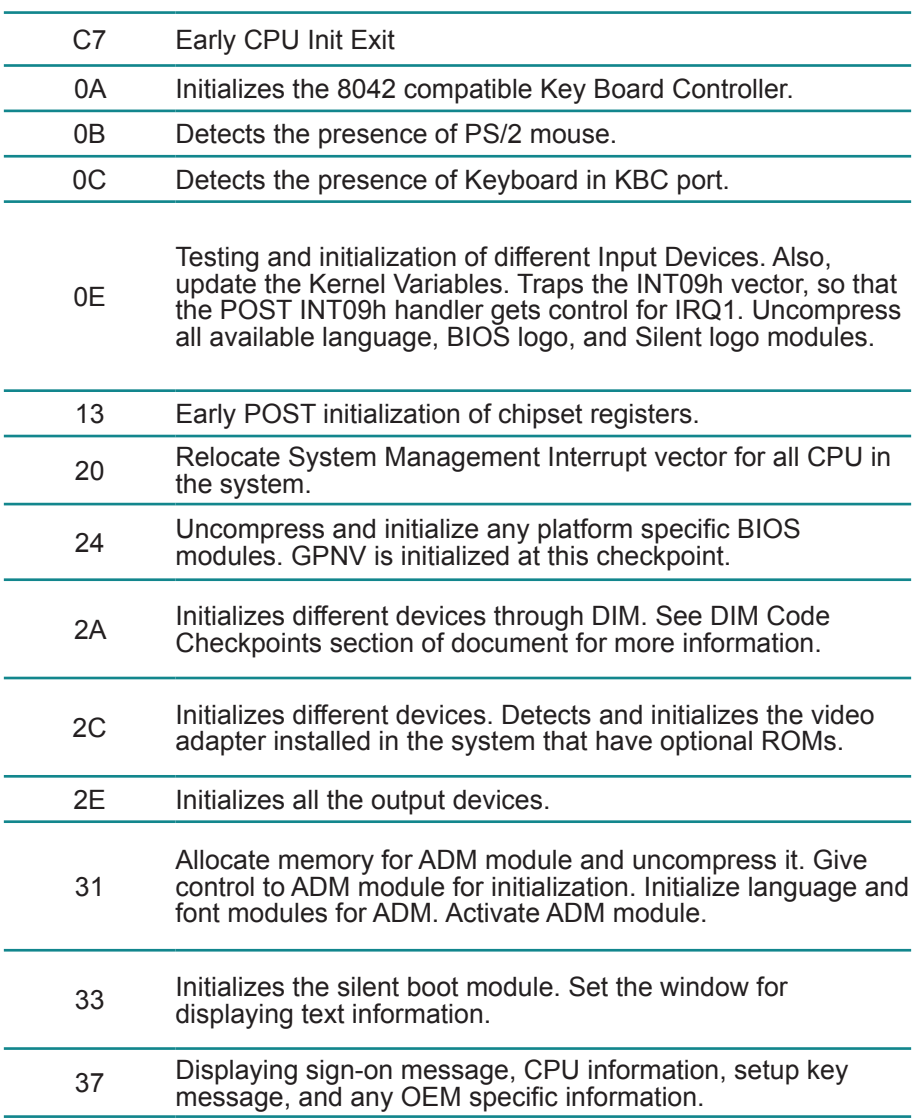

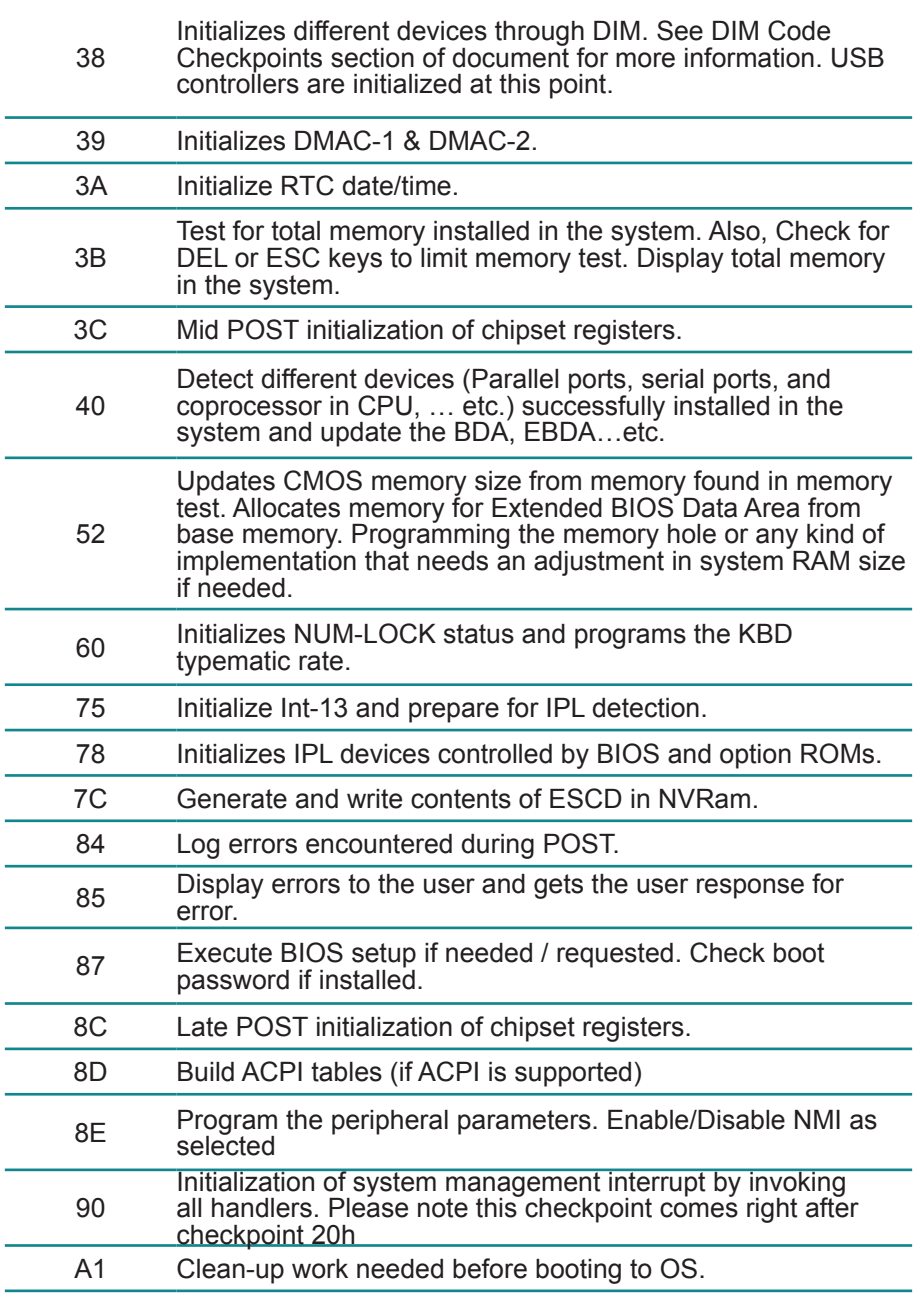

![](_page_54_Picture_83.jpeg)

#### <span id="page-55-0"></span>**3.9.4 DIM Code Checkpoints**

The Device Initialization Manager (DIM) gets control at various times during BIOS POST to initialize different system busses. The following table describes the main checkpoints where the DIM module is accessed *(Note)*:

![](_page_55_Picture_119.jpeg)

While control is in the different functions, additional checkpoints are output to port 80h as a word value to identify the routines under execution. The low byte value indicates the main POST Code Checkpoint. The high byte is divided into two nibbles and contains two fields. The details of the high byte of these checkpoints are as follows:

#### HIGH BYTE XY

The upper nibble "X" indicates the function number that is being executed. "X" can be from 0 to 7.

<span id="page-56-0"></span>0 = func#0, disable all devices on the BUS concerned.

2 = func#2, output device initialization on the BUS concerned.

3 = func#3, input device initialization on the BUS concerned.

4 = func#4, IPL device initialization on the BUS concerned.

5 = func#5, general device initialization on the BUS concerned.

6 = func#6, error reporting for the BUS concerned.

7 = func#7, add-on ROM initialization for all BUSes.

8 = func#8, BBS ROM initialization for all BUSes.

The lower nibble 'Y' indicates the BUS on which the different routines are being executed. 'Y' can be from 0 to 5.

0 = Generic DIM (Device Initialization Manager).

1 = On-board System devices.

2 = ISA devices.

 $3 =$  EISA devices.

 $4 =$  ISA PnP devices.

 $5 = PCI$  devices

#### **3.9.5 ACPI Runtime Checkpoints**

ACPI checkpoints are displayed when an ACPI capable operating system either enters or leaves a sleep state. The following table describes the type of checkpoints that may occur during ACPI sleep or wake events *(Note)*:

![](_page_56_Picture_136.jpeg)

10, 20, 30, 40, 50 Waking from sleep state S1, S2, S3, S4, or S5.

#### *Note:*

*Please note that checkpoints may differ between different platforms based on system configuration. Checkpoints may change due to vendor requirements, system chipset or option ROMs from add-in PCI devices.*

### <span id="page-57-0"></span>**Appendix**

#### <span id="page-58-0"></span>**Appendix A: I/O Port Address Map**

Each peripheral device in the system is assigned a set of I/O port addresses which also becomes the identity of the device.

The following table lists the I/O port addresses used.

![](_page_58_Picture_160.jpeg)

![](_page_59_Picture_150.jpeg)

<span id="page-60-0"></span>![](_page_60_Picture_144.jpeg)

#### **Appendix B: BIOS Memory Map**

![](_page_60_Picture_145.jpeg)

<span id="page-61-0"></span>![](_page_61_Picture_153.jpeg)

#### **Appendix C: Interrupt Request Lines (IRQ)**

Peripheral devices use interrupt request lines to notify CPU for the service required. The following table shows the IRQ used by the devices on board.

![](_page_61_Picture_154.jpeg)

<span id="page-62-0"></span>![](_page_62_Picture_154.jpeg)

#### **Appendix D: Digital I/O Setting**

Below are the source codes written in C, please take them for Digital I/O application examples. The default I/O address is 6Eh.

#### **C Language Code**

//==== History ====// //compile by TCPP 3.0<br>//R00 5/18/2010 5/18/2010 1st modify

//#include "ring1726.h" #include <stdio.h> #include <dos.h> #include <conio.h>

#define EC\_CMD\_Port 0x6C #define EC\_DATA\_Port 0x68

unsigned long Process\_686C\_Command\_Write(unsigned long m\_ECCMD, unsigned long m\_ECDATA);

unsigned long Process\_686C\_Command\_Read(unsigned long m\_ECCMD ); unsigned long ECU\_Write\_686C\_RAM\_BYTE( unsigned long ECUMemAddr,unsigned long ECUMemData ); unsigned long ECU\_Read\_686C\_RAM\_BYTE( unsigned long ECUMemAddr ); unsigned char SMB\_Byte\_READ(int SMPORT, int DeviceID, int REG\_INDEX); void SMB\_Byte\_WRITE(int SMPORT, int DeviceID, int REG\_INDEX, int REG\_DATA); char APName[]= "\t\tEmETX-i2903+PBE1700) DIO Testing Program\n" "\t===========================================\n" ; char APHelp[]= "\n - Pass 'A' key for inver state of DIO GP1x" "\n - Pass 'S' key for inver state of DIO GP2x" "\n - Pass 'D' key for inver state of DIO GP3x" "\n - Pass 'Esc' key for Exit" "\n" ; void main(void){ char getkey  $= 0$ ; // char DIOSTS=0;  $\frac{1}{2}$  char tempJ=0;<br> $\frac{1}{2}$  char tempA=0; char tempA=0; unsigned char GP2xVal, GP3xVal, GP1xVal; int SMB\_PORT\_AD =  $0x400$ :  $//$ -int SMB\_DEVICE\_ADD = 0x9C;  $/*75111R's$  Add=6eh  $*/$ int SMB\_DEVICE\_ADD =  $0x6E$ : /\*75111R's Add=6eh \*/ clrscr(); //clear screen printf(APName); printf(APHelp); //pg DIO as output //0:input 1:Output /\* Index 10, GPIO1x Output pin control \*/ SMB\_Byte\_WRITE(SMB\_PORT\_AD,SMB\_DEVICE\_ADD,0x10,0xff); delay(10);  $/*$  Index 20, GPIO2x Output pin control //poweron defalult 0x00:::: SMB\_Byte\_WRITE(SMB\_PORT\_AD,SMB\_DEVICE ADD,0x20,0x00); //pg as Input SMB\_Byte\_WRITE(SMB\_PORT\_AD,SMB\_DEVICE\_ADD,0x20,0xff);  $/*$  Index 40, GPIO3x Output pin control SMB\_Byte\_WRITE(SMB\_PORT\_AD,SMB\_DEVICE\_ADD,0x40,0x0f); delay(10);

//pg DIO default LOW /\* Index 11, GPIO1x Output Data value \*/ SMB\_Byte\_WRITE(SMB\_PORT\_AD,SMB\_DEVICE\_ADD,0x11,0x00);  $GP1xVal = 0$ : delay(10); /\* Index 21, GPIO2x Output Data value \*/ SMB\_Byte\_WRITE(SMB\_PORT\_AD,SMB\_DEVICE\_ADD,0x21,0x00);  $GP2xVal = 0$ : delay(10); /\* Index 41, GPIO3x Output Data value \*/ SMB\_Byte\_WRITE(SMB\_PORT\_AD,SMB\_DEVICE\_ADD,0x41,0x00);  $GP3xVal = 0$ : gotoxy(1,9); //printf("DIO Status: Low \n"); do{ if (getkey  $!= 27$ ) while (!kbhit());  $q$ etkey =  $q$ etch $()$ ; switch (getkey){ case 'D': case 'd': if  $(GP3xVal == 0)$ {  $GP3xVal = 1$ ;  $//DIO$  all high //pg DIO high SMB\_Byte WRITE(SMB\_PORT\_AD,SMB\_DEVICE\_ADD,0x41,0x0f); gotoxy(1,10); printf("GP3x Status: LED OFF\n"); } else {  $GP3xVal = 0$ ; //DIO all low //pg DIO LOW SMB\_Byte WRITE(SMB\_PORT\_AD,SMB\_DEVICE\_ADD,0x41,0x00);

![](_page_65_Picture_126.jpeg)

```
 gotoxy(1,9);
                                                                  printf("GP2x Status: 
LED OFF\n");
 }
                                                        else
                                                         {
                                                                   GP2xVal = 0; //DIO all 
low
                                                                  //pg DIO LOW
                                                                  SMB_Byte
WRITE(SMB_PORT_AD,SMB_DEVICE_ADD,0x21,0x00);
                                                                  gotoxy(1,9);printf("GP2x Status: 
LED ON \n");
 }
 break;
                                       default:
break; when the control of the control of the control of the control of the control of the control of the control of the control of the control of the control of the control of the control of the control of the control of 
 };
                            //-printf( "Input: [%c] ", getkey); //DEBUG
 };
         }while (getkey != 27); //ESC ascii==27
         //pg all DIO as Input
}
unsigned long Process_686C_Command_Write(unsigned long m_ECCMD, unsigned 
long m_ECDATA)
{
 //--------------------------------------------------------------------------
 int i,temp;
 unsigned long m_OutBuf;
 //--------------------------------------------------------------------------
 m_OutBuf=inportb(0x6C);
 if ( ( m_OutBuf&0x00000003) > 0 )
   {
    // temp=inportb(0x68);
    return 0xFFFFFFFF;
    }
 outport(0x6C,m_ECCMD);
 for ( i=0; i<=4000; i++ )
 {
```

```
m_OutBuf=inportb(0x6C);
  if ( (m OutBuf&0x00000002) == 0 ) break;
 }
  if ( i < 3999 )
    {
     outport(0x68,m_ECDATA);
     for ( i=0; i<=4000; i++ )
      {
      m_OutBuf=inportb(0x6C);
      if ( ( m OutBuf&0x00000002) == 0 )
           { return 0x00000000; }
      }
    }
if (i > 3999) m OutBuf=inportb(0x68);
 return 0xFFFFFFFF;
}
//---------------------------------------------------------------------------
unsigned long Process_686C_Command_Read(unsigned long m_ECCMD)
{
int i,temp;
 unsigned long m_OutBuf,m_InBuf;
m_OutBuf=inportb(0x6C);
if ( ( m_OutBuf&0x00000003) > 0 )
   {
     temp=inportb(0x68);
     return 0xFFFFFFFF;
    }
m_InBuf = m_ECCMD;
 outport(0x6C,m_InBuf);
 for ( i=0; i<=3500; i++ )
 {
  m_OutBuf=inportb(0x6C);
  if ( ( m_OutBuf&0x00000001) > 0 )
   {
    temp=inportb(0x68);
    temp= (temp & 0x000000FF ) ;
    return temp;
    // break;
   }
 }
 if ( i > 3499 )
\{ temp=inportb(0x68);
```

```
 return 0xFFFFFFFF;
    }
 return 0xFFFFFFFF;
 }
//----------------------------------------------------------------------------
unsigned long ECU_Read_686C_RAM_BYTE( unsigned long ECUMemAddr )
{
  unsigned long uDATA1,uDATA2,ECRamAddrH,ECRamAddrL;
  ECRamAddrL=ECUMemAddr%256; ECRamAddrH=ECUMemAddr/256;
  //
 uDATA1=Process_686C_Command_Write(0x000000A3, ECRamAddrH );
  if ( uDATA1==0xFFFFFFFF ) { return 0xFFFFFFFF; }
  //
 uDATA1=Process_686C_Command_Write(0x000000A2, ECRamAddrL);
  if ( uDATA1==0xFFFFFFFF ) { return 0xFFFFFFFF; }
  //
 uDATA1=Process_686C_Command_Read( 0x000000A4 );
  if ( uDATA1 > 0x000000FF ) { return 0xFFFFFFFF; }
 uDATA2=Process_686C_Command_Read( 0x000000A4 );
  if ( uDATA2 > 0x000000FF ) { return 0xFFFFFFFF; }
  if (uDATA1==uDATA2) return uDATA1;
  else return 0xFFFFFFFF;
}
//----------------------------------------------------------------------------
 unsigned long ECU_Write_686C_RAM_BYTE( unsigned long 
ECUMemAddr,unsigned long ECUMemData )
{
  unsigned long uDATA, RD_DATA, ECRamAddrH, ECRamAddrL;
  ECRamAddrL=ECUMemAddr%256; ECRamAddrH=ECUMemAddr/256;
  //
 uDATA=Process_686C_Command_Write(0x000000A3, ECRamAddrH );
  if ( uDATA==0xFFFFFFFF ) { return 0xFFFFFFFF;}
  //
 uDATA=Process_686C_Command_Write(0x000000A2, ECRamAddrL);
  if ( uDATA==0xFFFFFFFF ) { return 0xFFFFFFFF;}
  //
 uDATA=Process_686C_Command_Write(0x000000A5, ECUMemData );
  if ( uDATA==0xFFFFFFFF ) { return 0xFFFFFFFF;}
  //
  return 0x00000000;
}
//----------------------------------------------------------------------------
```
unsigned char SMB\_Byte\_READ(int SMPORT, int DeviceID, int REG\_INDEX)

#### {

unsigned char SMB\_R; outportb(SMPORT+02, 0x00); /\* clear \*/<br>outportb(SMPORT+00, 0xff); /\* clear \*/ outportb(SMPORT+00, 0xff); delay(10); outportb(SMPORT+04, DeviceID+1); /\* clear \*/<br>outportb(SMPORT+03, REG\_INDEX); /\* clear \*/ outportb(SMPORT+03, REG\_INDEX); outportb(SMPORT+02, 0x48); /\* read\_byte \*/ delay(10); //printf(" %02x ",inportb(SMPORT+05)); SMB\_R= inportb(SMPORT+05); return SMB\_R;

}

void SMB\_Byte\_WRITE(int SMPORT, int DeviceID, int REG\_INDEX, int REG\_DATA) {

![](_page_69_Picture_101.jpeg)

This page is intentionally left blank.